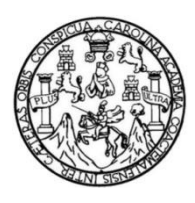

Universidad de San Carlos de Guatemala Facultad de Ingeniería Escuela de Ingeniería Mecánica

### **DISEÑO DE UN PLAN DE MANTENIMIENTO PREVENTIVO PARA MAQUINARIA Y EQUIPO MEDIANTE EL USO DEL SOFTWARE LIMBLE CMMS PARA EMPRESA DEL SECTOR AGRÍCOLA**

#### **Christian Moisés de la Cruz Leal**

Asesorado por el Ing. Carlos Humberto Pérez Rodríguez

Guatemala, octubre de 2021

#### UNIVERSIDAD DE SAN CARLOS DE GUATEMALA

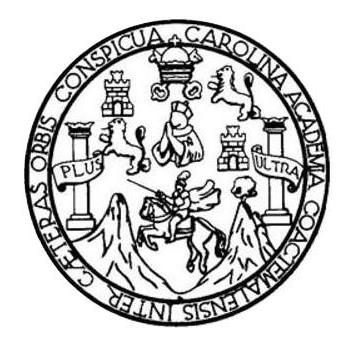

FACULTAD DE INGENIERÍA

### **DISEÑO DE UN PLAN DE MANTENIMIENTO PREVENTIVO PARA MAQUINARIA Y EQUIPO MEDIANTE EL USO DEL SOFTWARE LIMBLE CMMS PARA EMPRESA DEL SECTOR AGRÍCOLA**

TRABAJO DE GRADUACIÓN

### PRESENTADO A LA JUNTA DIRECTIVA DE LA FACULTAD DE INGENIERÍA POR

### **CHRISTIAN MOISÉS DE LA CRUZ LEAL**

ASESORADO POR EL ING. CARLOS HUMBERTO PÉREZ RODRÍGUEZ

AL CONFERÍRSELE EL TÍTULO DE

**INGENIERO MECÁNICO**

GUATEMALA, OCTUBRE DE 2021

# UNIVERSIDAD DE SAN CARLOS DE GUATEMALA FACULTAD DE INGENIERÍA

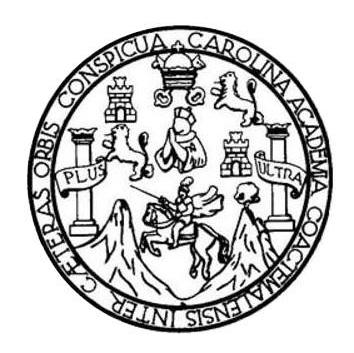

#### **NÓMINA DE JUNTA DIRECTIVA**

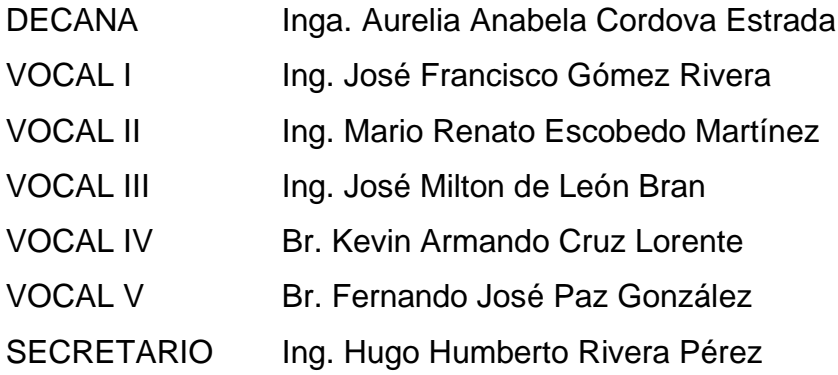

### **TRIBUNAL QUE PRACTICÓ EL EXAMEN GENERAL PRIVADO**

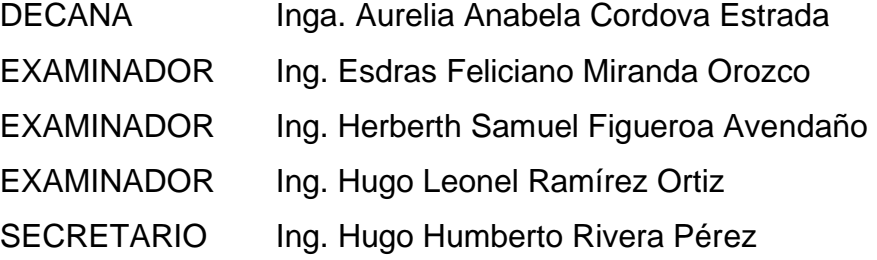

### **HONORABLE TRIBUNAL EXAMINADOR**

En cumplimiento con los preceptos que establece la ley de la Universidad de San Carlos de Guatemala, presento a su consideración mi trabajo de graduación titulado:

### **DISEÑO DE UN PLAN DE MANTENIMIENTO PREVENTIVO PARA MAQUINARIA Y EQUIPO MEDIANTE EL USO DEL SOFTWARE LIMBLE CMMS PARA EMPRESA DEL SECTOR AGRÍCOLA**

Tema que me fuera asignado por la Dirección de la Escuela de Ingeniería Mecánica, con fecha 25 de noviembre de 2020.

**Christian Moisés de la Cruz Leal**

**Ingeniero** Gilberto Enrique Morales Baiza Director de Escuela de Ingeniería Mecánica Facultad de Ingeniería USAC.

Ingeniero Morales:

Me dirijo a usted para informarle que, de acuerdo con la autorización recibida, he asesorado al estudiante de Ingeniería Mecánica, **CHRISTIAN MOISÉS DE LA CRUZ LEAL**, registro académico 201612181 y CUI 2751534951603, en el desarrollo de su trabajo de graduación titulado **"DISEÑO DE UN PLAN DE MANTENIMIENTO PREVENTIVO PARA MAQUINARIA Y EQUIPO MEDIANTE EL USO DEL SOFTWARE LIMBLE CMMS PARA EMPRESA DEL SECTOR AGRÍCOLA"**. Y, considerando el trabajo satisfactorio en su estructura, contenido y resultados, me permito dar aprobación al mismo remitiéndole a la dirección de escuela para continuar el trámite correspondiente.

Sin otro particular,

atentamente,

MECÁNICO INDUSTRIAL egiado 3071

Carlos Humberto Pérez Rodríguez Ingeniero Mecánico Industrial Colegiado No. 3071 ASESOR

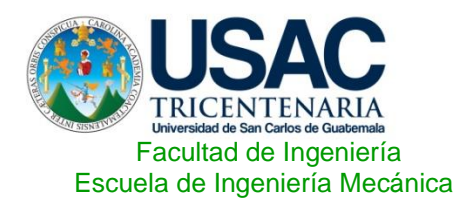

Ref.EIM.104.2021

 El Coordinador del Área Complementaria de la Escuela de Ingeniería Mecánica, luego de conocer el dictamen del Asesor y habiendo revisado en su totalidad el trabajo de graduación titulado: **DISEÑO DE UN PLAN DE MANTENIMIENTO PREVENTIVO PARA MAQUINARIA Y EQUIPO MEDIANTE EL USO DEL SOFTWARE LIMBLE CMMS PARA EMPRESA DEL SECTOR AGRÍCOLA** desarrollado por el estudiante **Christian Moisés de la Cruz Leal** con Registro Académico **201612181** y CUI **2751534951603** recomienda su aprobación.

### *¨Id y Enseñad a Todos¨*

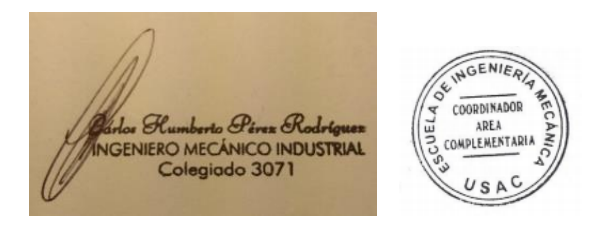

Ing. Carlos Humberto Pérez Rodríguez Coordinador Área Complementaria Escuela de Ingeniería Mecánica

Guatemala, agosto 2021

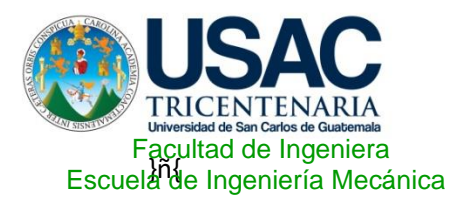

Ref.E.I.M.137.2021

 El Director de la Escuela de Ingeniería Mecánica, de la Facultad de Ingeniería de la Universidad de San Carlos de Guatemala, luego de conocer el dictamen del Asesor y con la aprobación del Coordinador del Área Complementaria del trabajo de graduación titulado: **DISEÑO DE UN PLAN DE MANTENIMIENTO PREVENTIVO PARA MAQUINARIA Y EQUIPO MEDIANTE EL USO DEL SOFTWARE LIMBLE CMMS PARA EMPRESA DEL SECTOR AGRÍCOLA** del estudiante de **Christian Moisés de la Cruz Leal, CUI 2751534951603,** Reg. Académico **201612181** y luego haberlo revisado en su totalidad, procede a la autorización del mismo.

*¨ID Y ENSEÑAD A TODOS¨*

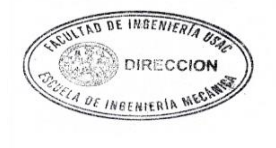

Ing. Gilberto Enrique Morales Baiza **Director** Escuela de Ingeniería Mecánica

Guatemala, octubre 2021 /aej

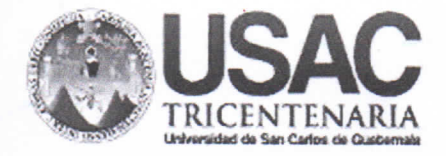

**Decanato Facultad de Ingeniería** 24189101-24189102 secretariadecanato@ingenieria.usac.edu.gt

DTG. 516,2021

La Decana de la Facultad de Ingeniería de la Universidad de San Carlos de Guatemala, luego de conocer la aprobación por parte del Director de la Escuela de Ingeniería Mecánica, al Trabajo de Graduación titulado: DISEÑO DE UN PLAN DE MANTENIMIENTO PREVENTIVO PARA MAQUINARIA Y EQUIPO MEDIANTE EL USO DEL SOFTWARE LIMBLE CMMS PARA EMPRESA DEL SECTOR AGRÍCOLA, presentado por el estudiante universitario: Christian Moisés de la Cruz Leal, y después de haber culminado las revisiones previas bajo la responsabilidad de las instancias correspondientes, autoriza la impresión del mismo.

TOA, CARD

IMPRÍMASE:

Inga. Anabela Cordova Estrada **DE ING** 

Decana

Guatemala, octubre de 2021

AACE/asga

Escuelas: Ingenieria Civil, Ingenieria Mecánica Industrial, Ingenieria Química, Ingenieria Mecánica Eléctrica, - Escuela de Ciencias, Regional de Ingenieria Sanitaria y Recursos Hidráulicos (ERIS). Post-Grado Maestría en Sistemas Mención Ingenieria Vial. Carreras: Ingeniería Mecánica, Ingenieria Electrónica, Ingeniería en Ciencias y Sistemas. Licenciatura en Matemática. Licenciatura en Física. Centro de Estudios Superiores de Energía y Minas (CESEM). Guatemala, Ciudad Universitaria, Zona 12. Guatemala, Centroamérica.

# **ACTO QUE DEDICO A:**

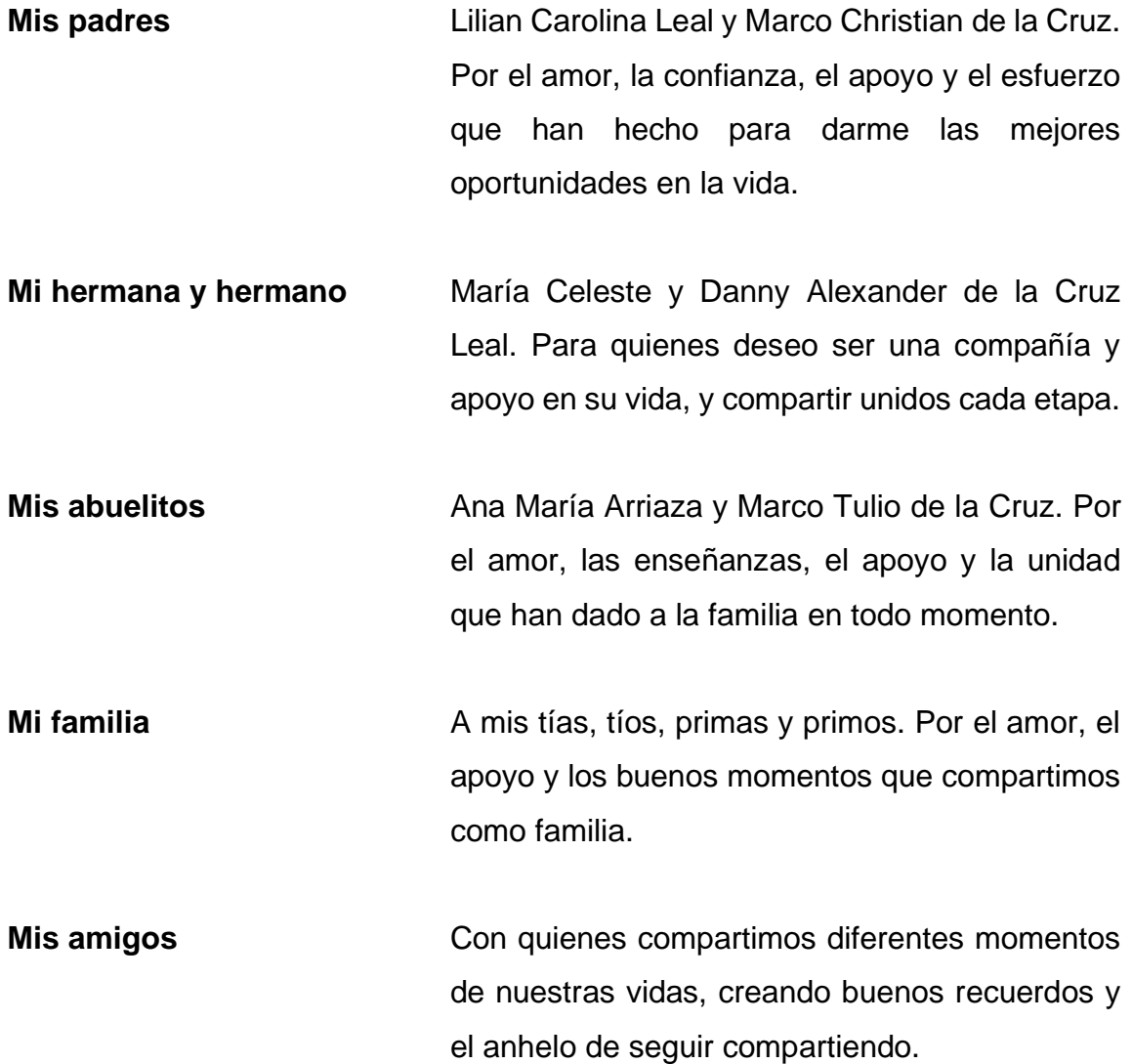

### **AGRADECIMIENTOS A:**

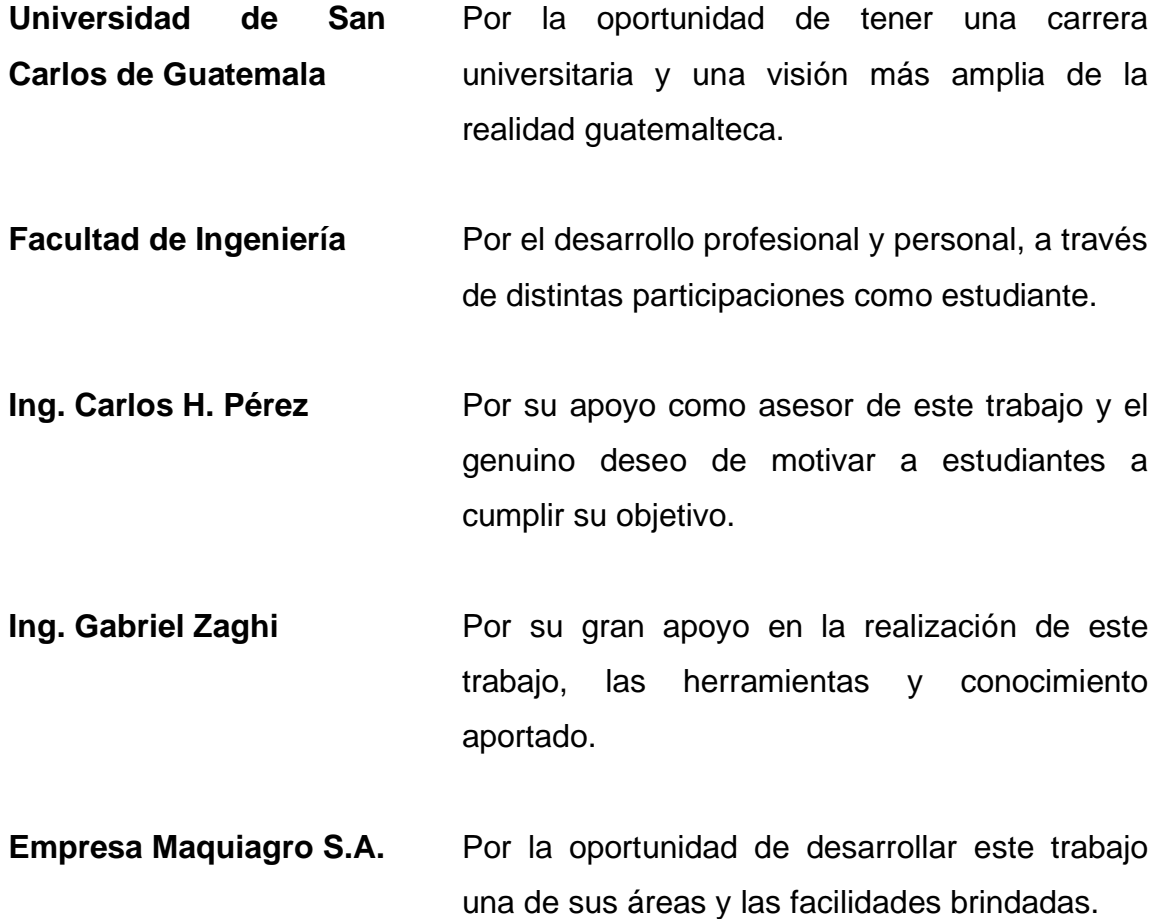

# **ÍNDICE GENERAL**

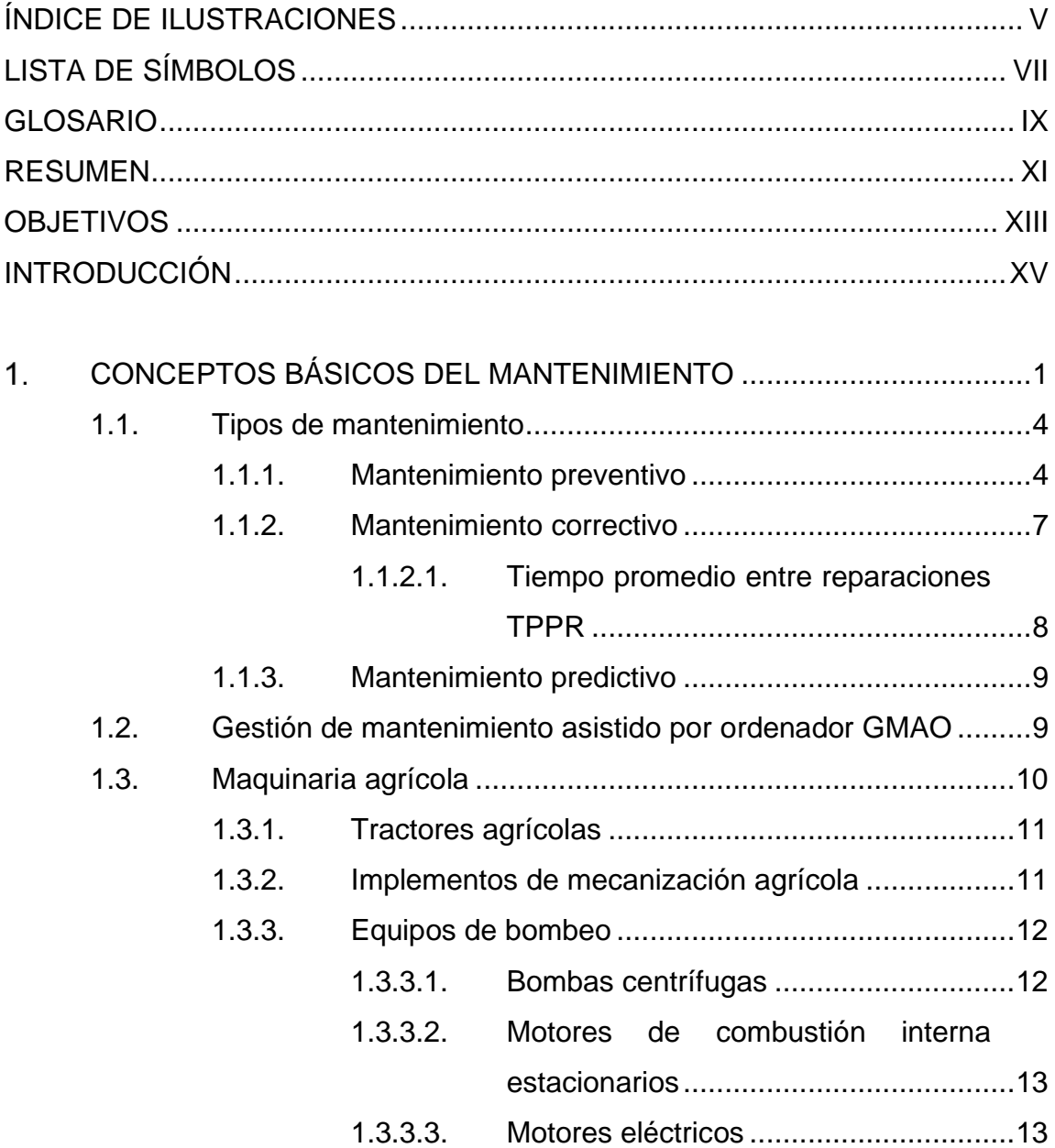

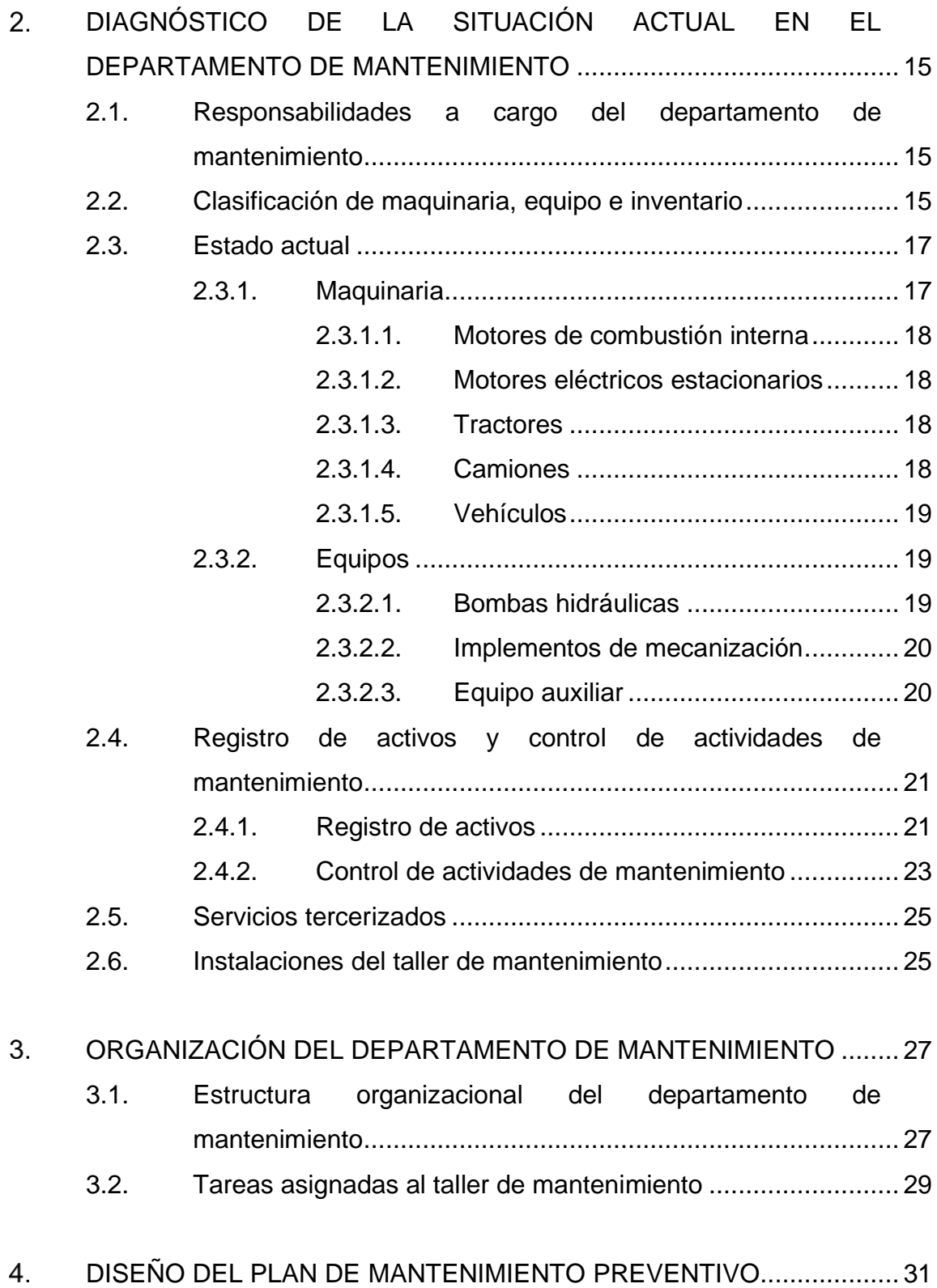

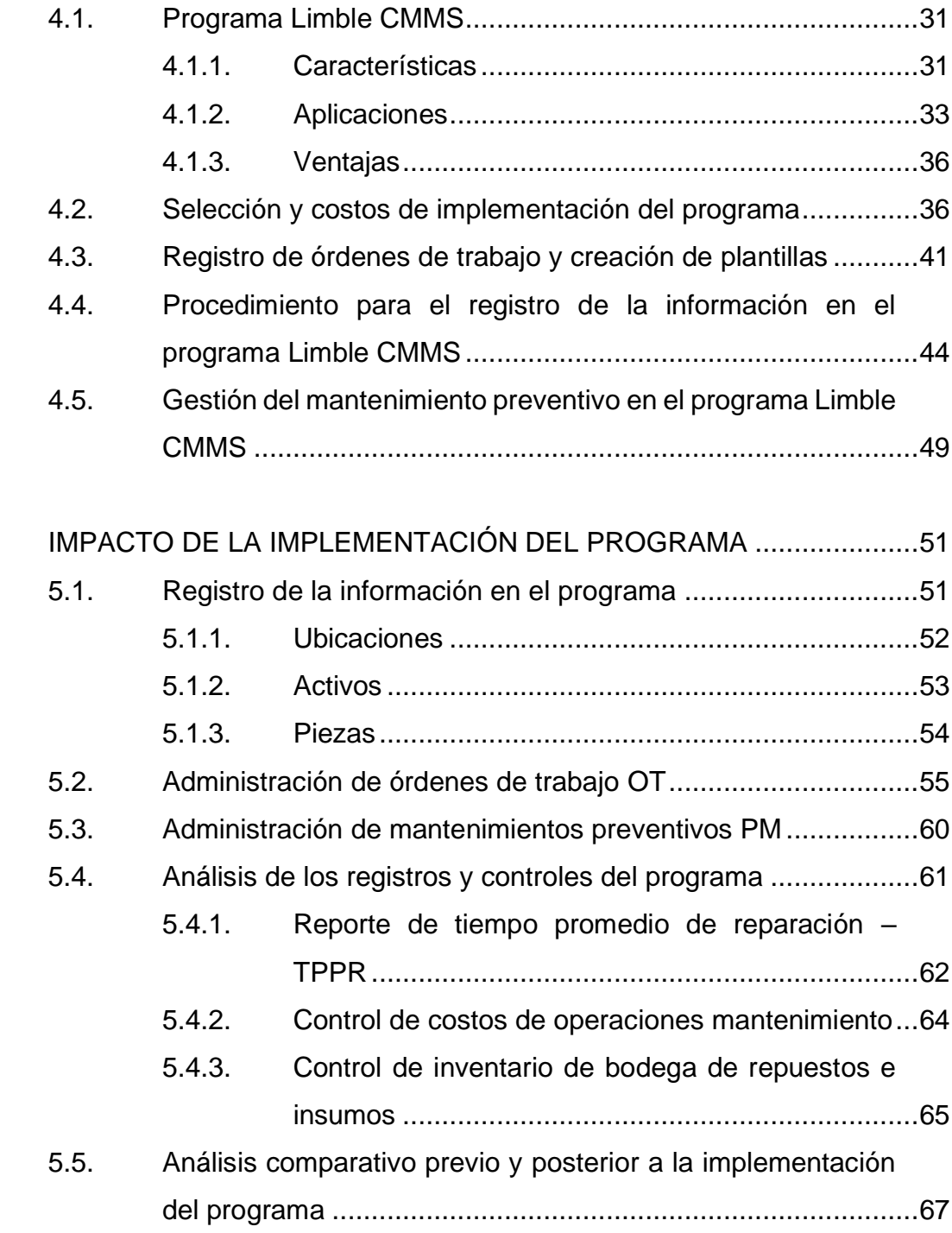

 $5.$ 

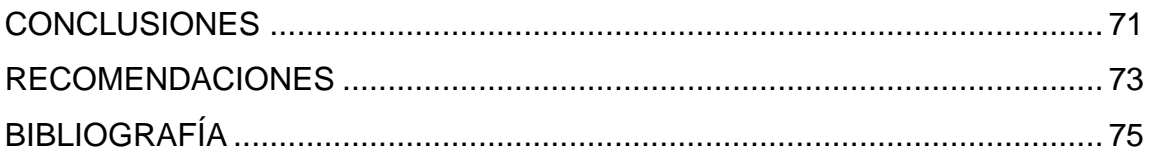

# <span id="page-20-0"></span>**ÍNDICE DE ILUSTRACIONES**

### **FIGURAS**

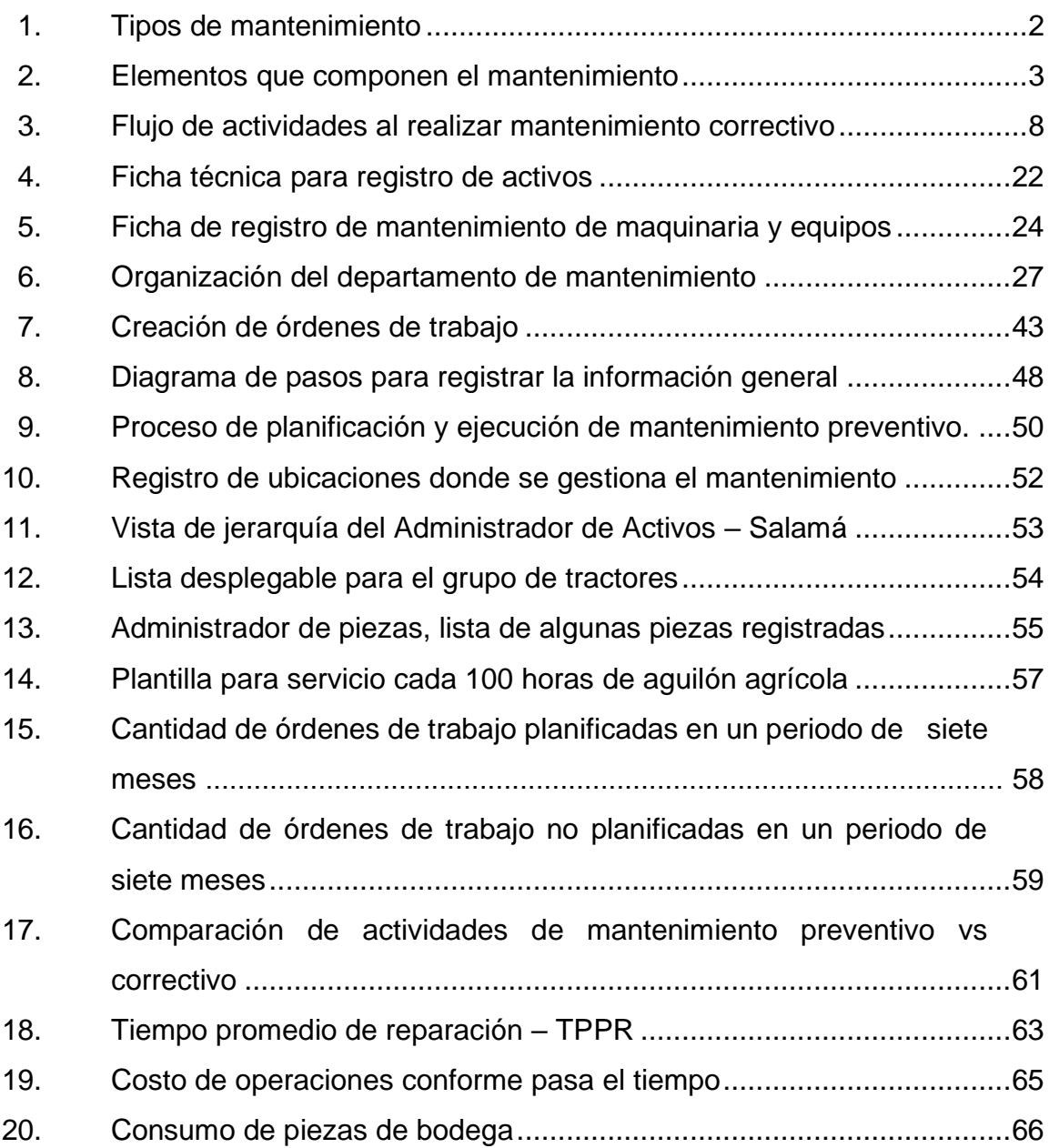

#### **TABLAS**

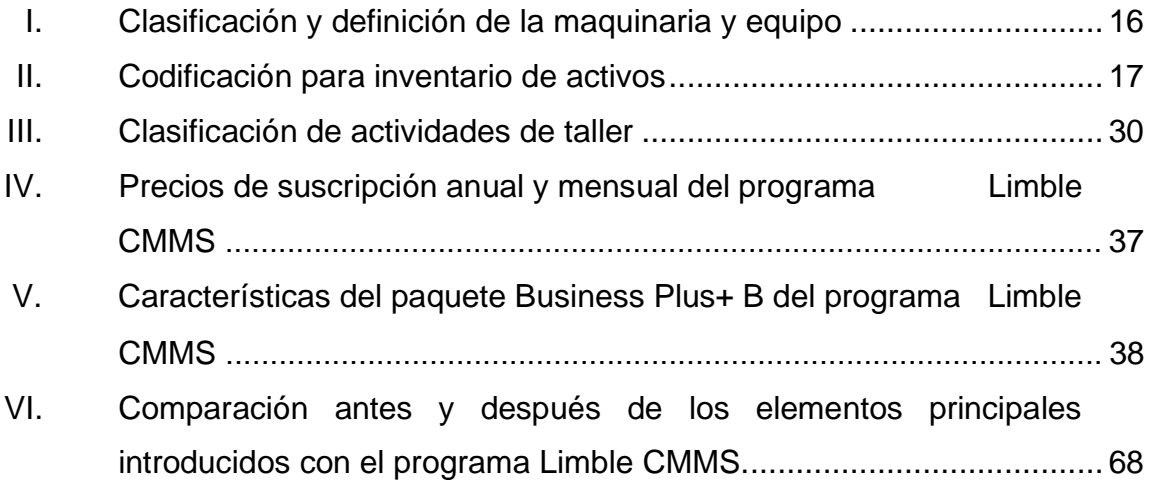

# **LISTA DE SÍMBOLOS**

#### <span id="page-22-0"></span>Símbolo

# Significado

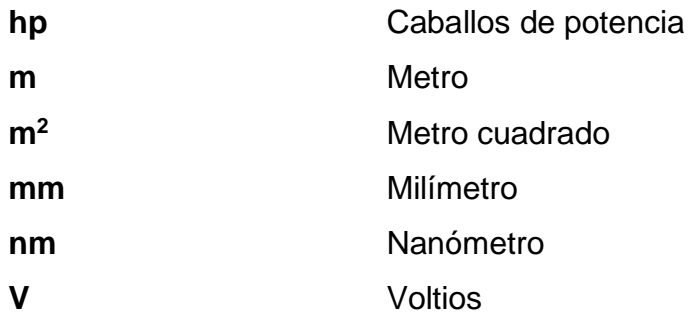

VIII

# **GLOSARIO**

<span id="page-24-0"></span>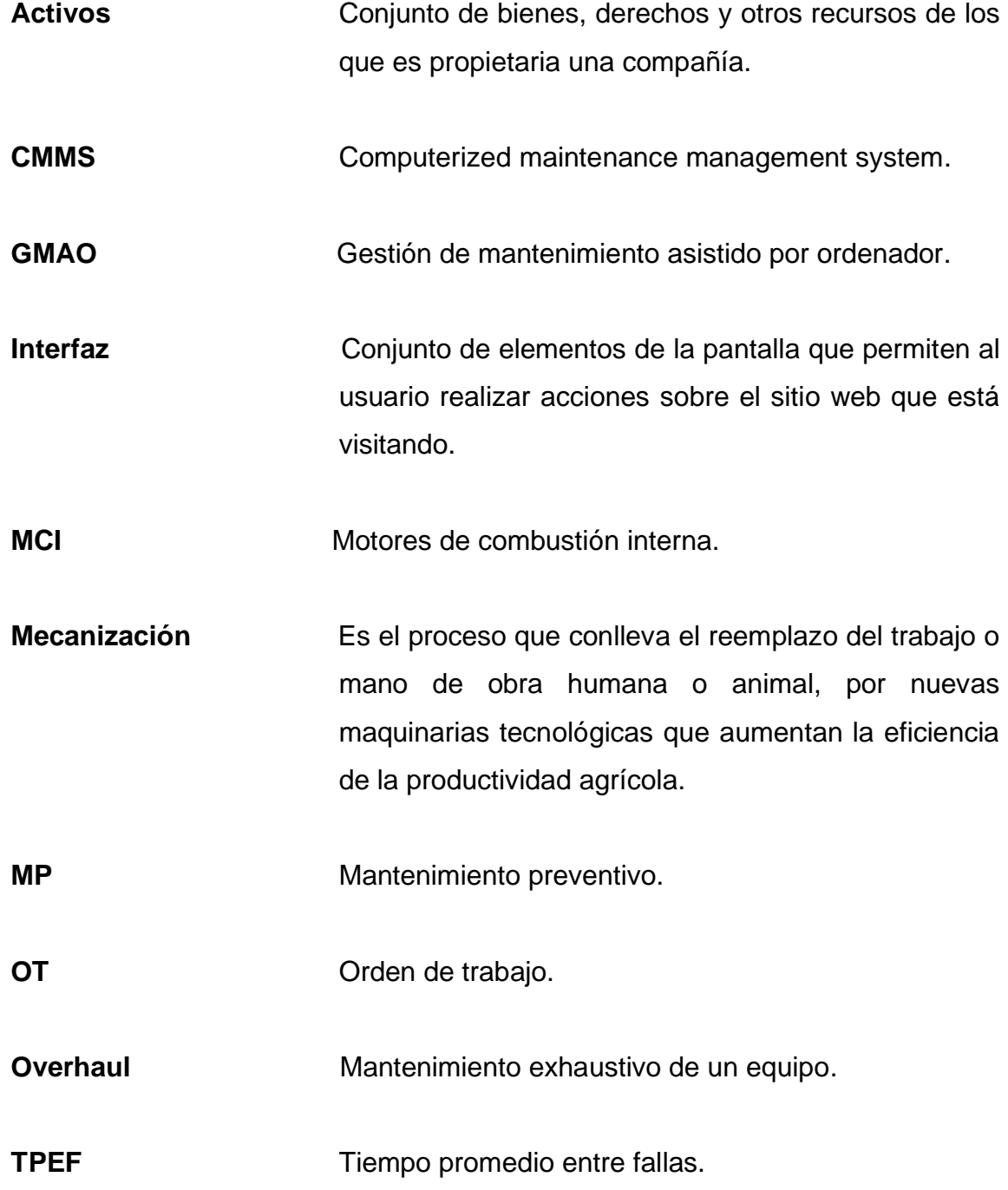

**TPPR** 

Tiempo promedio por reparaciones.

#### **RESUMEN**

<span id="page-26-0"></span>Se presenta la elaboración de un plan de mantenimiento preventivo para la maquinaria y equipo mediante el uso del software Limble CMMS. Con el fin de ordenar los procesos y la administración del taller de mantenimiento de la empresa agrícola donde se realiza. Esto consiste en la recopilación de la información existente respecto a las operaciones de taller, el estado de la maquinaria y equipo, personal de taller y la forma de administrar el mantenimiento previamente.

También se analizan las características que llevan a la selección del programa de gestión de mantenimiento asistido por ordenador, GMAO, el programa Limble CMMS. Las herramientas que brinda para una adecuada administración del mantenimiento, contemplando costos, tiempo de trabajo, reportes, historiales, órdenes de trabajo, planes de mantenimiento preventivo, entre otros. Por último, se realiza el análisis de datos generados por el programa respecto a mediciones realizadas durante un periodo establecido, con el fin de observar la medición de los diferentes parámetros de mantenimiento como tiempo y costos. En cuanto a la reducción de costos, se requiere de un periodo mayor para que la mayoría de los costos puedan estandarizarse en el programa y a partir de allí tomar decisiones para la reducción de los mismo. Con esto, se concluye que la implementación de un GMAO permite administrar el mantenimiento de manera más eficiente, representando una mejora en la disponibilidad de los activos.

XII

### **OBJETIVOS**

#### <span id="page-28-0"></span>**General**

Diseñar un plan de mantenimiento preventivo para maquinaria y equipo mediante el uso del software Limble CMMS para empresa del sector agrícola.

#### **Específicos**

- 1. Documentar las actividades de mantenimiento y operaciones que se realizan en el taller de mantenimiento agrícola.
- 2. Describir las características, funciones y el estado actual en el que se encuentra la maquinaria y el equipo.
- 3. Desarrollar el procedimiento para la utilización del software de mantenimiento Limble CMMS y las actividades de documentación y elaboración de inventario de maquinaria, equipo e inventario de bodega de mantenimiento a través del programa
- 4. Realizar un análisis del control de costos en el departamento entre la situación previa y posterior al planteamiento de este trabajo.
- 5. Comparar los cambios obtenidos mediante el diseño de este plan en el taller de mantenimiento y las actividades desarrolladas previamente.

XIV

#### **INTRODUCCIÓN**

<span id="page-30-0"></span>El desarrollo de la industria agrícola ha requerido de la expansión de los trabajos realizados por el ser humano, a trabajos con maquinaria que permita aumentar la producción sobre grandes extensiones de terreno y así satisfacer las necesidades del mercado. Esta maquinaria, iniciando con aparatos impulsados por la fuerza de bueyes u otros animales a sofisticados elementos mecánicos impulsados en su mayoría por potentes tractores agrícolas. Además de la necesidad de implementar complejos sistemas de riego cuya suplencia se debe a estaciones de bombeo de gran presión. Elementos como estos, hacen que el desarrollo de la industria agrícola se vea en la necesidad de establecer condiciones similares a cualquier otra industria en cuanto a organización, planificación, programas o administración. Y uno de esos aspectos relacionados con la organización es el mantenimiento. Alcanzar ambiciosos objetivos de producción, requiere de equipos y maquinaria en óptimas condiciones, con costos eficientes de mantenimiento.

El objetivo de este trabajo consiste en desarrollar un plan para la administración del mantenimiento preventivo en el taller de mantenimiento agrícola para una empresa de este sector, por medio de la implementación del software Limble CMMS. Se contempla en este desarrollo, la recopilación y el ordenamiento de la información disponible en el taller de mantenimiento como maquinaria, equipos, planes de mantenimiento, operaciones, controles y registros. También las describir las características del software a implementar y los motivos de su elección.

XV

Posterior a la recopilación de información, se establecen los procedimientos para el registro de información y la utilización del programa. Poniendo en marcha el programa y la mayor parte de herramientas que este brinda. Seguido a esto, por medio de gráficas estadísticas generadas por el mismo programa, se realiza el análisis de datos sobre la gestión del mantenimiento a través del software durante el tiempo que llevó la elaboración de este trabajo. Finalmente, se compara la situación previa y posterior a la implementación del programa con relación a la administración del mantenimiento.

#### <span id="page-32-0"></span>**CONCEPTOS BÁSICOS DEL MANTENIMIENTO**   $1<sub>1</sub>$

El desarrollo industrial se ha caracterizado por tener diferentes etapas de evolución que han permitido optimizar, en términos generales, muchos procesos de producción o mejoras en los servicios que los distintos tipos de industria brindan a la sociedad. Con este desarrollo, ha sido necesaria la evolución de las áreas que permiten el funcionamiento de una industria como es el caso del área de mantenimiento industrial.

El mantenimiento se define como la actividad que se aplica sobre un conjunto de bienes que brindan un servicio, con el fin de preservarlos en óptimas condiciones y continuar con el servicio para el cual fueron destinados. Actividades como la limpieza hasta métodos de predicción analítica son parte del mantenimiento. Sin embargo, como se indicaba al inicio, la evolución de la industria y consecuentemente del mantenimiento ha expandido a éste en diferentes áreas, técnicas y aplicaciones. Para ello, se enmarca esa evolución en dos grandes etapas: el mantenimiento correctivo, como la primera y la aplicación del mantenimiento preventivo como la segunda etapa. Siendo la responsabilidad, en los albores del mantenimiento como un área más de la industria, la corrección de fallas solamente hasta que estas sucedían en los equipos o maquinaria utilizada. Fallas que se daban como consecuencia de uso por obsolescencia o por inadecuadas operaciones de uso. Su fin era corregir la falla sustituyendo la sección dañada o incluso el equipo completo, presentando altos costos y una ineficiente producción. Considerando los inicios de esa etapa con la primera revolución industrial, a mediados del siglo XVIII, al establecimiento de algunas

actividades de tipo preventivas con la llegada de la Segunda Guerra Mundial<sup>1</sup>. Según las etapas descritas anteriormente, se establecen dos tipos principales del mantenimiento: correctivo y preventivo. Las cuales no son mutuamente excluyentes, sino que ambos se aplican en diferentes niveles acorde a las necesidades que cada departamento de mantenimiento establezca. Cada uno de estos dos grandes tipos de mantenimiento también han ido evolucionando con el tiempo, debido a de estudios de ingeniería y la implementación de técnicas que han permitido ampliar la variedad de metodologías que se aplican como correctivas o preventivas.

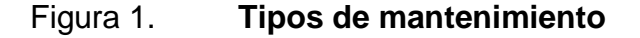

<span id="page-33-0"></span>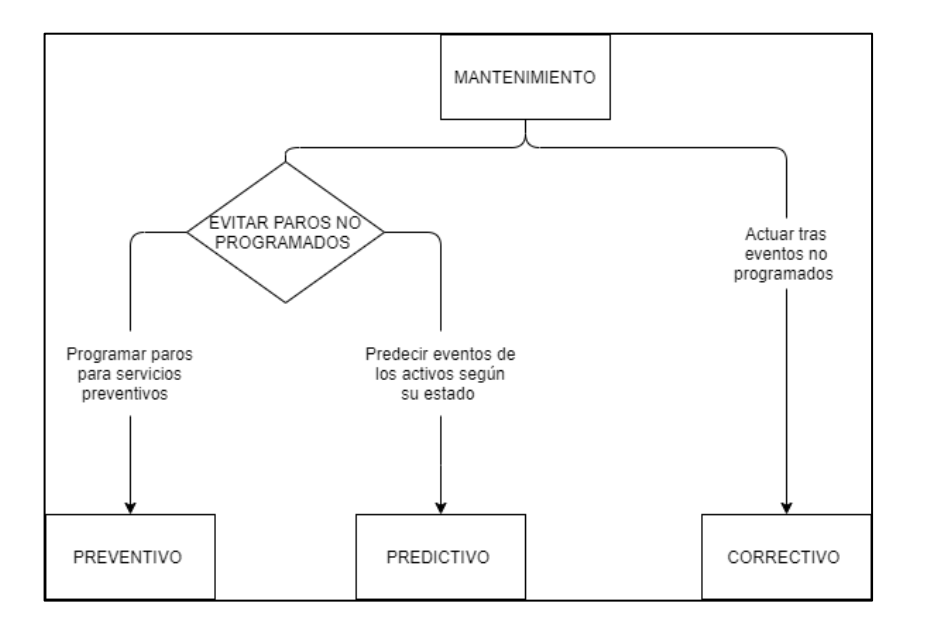

Fuente: elaboración propia, empleando Diagrams.net.

Sumado a los dos tipos de mantenimiento mencionados, se considera un tercer tipo, el mantenimiento predictivo. Este tipo comparte un fin general del

<sup>1</sup> TAVERES, Lourival, *Administración Moderna del Mantenimiento,* p. 15.

mantenimiento preventivo, evitar y prevenir eventos no programados en los bienes mantenidos. Este tipo de mantenimiento aparece con el desarrollo de una industria más desarrollada, a finales del siglo XX y en adelante, utilizando herramientas de análisis estadístico y métodos de ensayos no destructivos generalmente.

Llevar a cabo las actividades de mantenimiento también incluyen otros aspectos tan importantes como la parte técnica de éste. Estos aspectos son la parte administrativa y financiera del mantenimiento. La administración engloba elementos como la documentación, planificación, manejo de personal, reporte de actividades, medición de resultados y todo lo que sea tener un registro y control de lo que sucede en el departamento. Al ser una actividad que genera costos, también es importante el control de gastos, el retorno de inversión en algunos casos.

<span id="page-34-0"></span>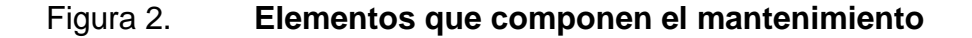

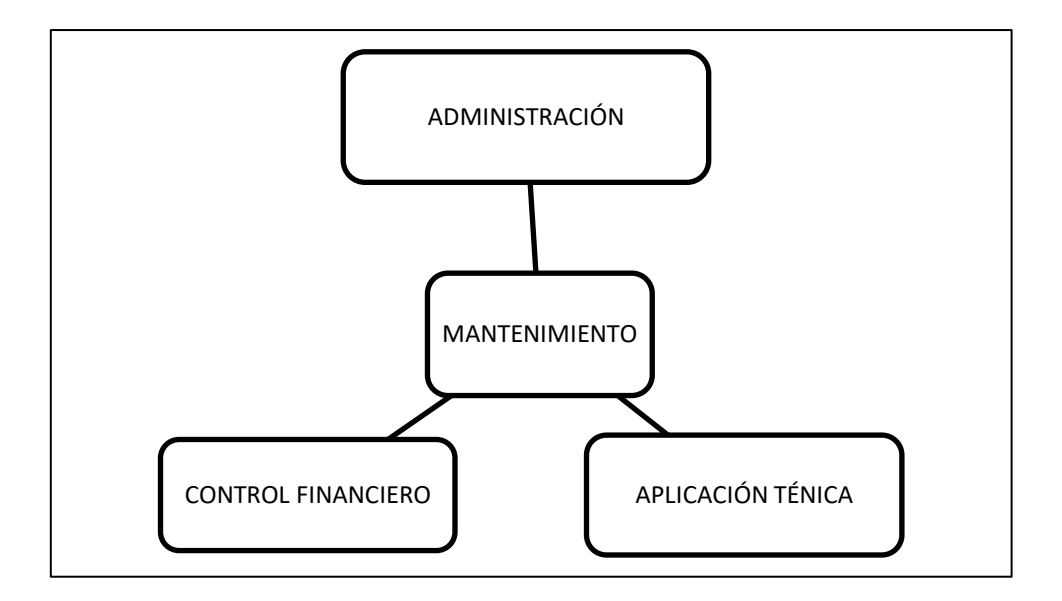

Fuente: elaboración propia, utilizando Microsoft Word.

El aspecto financiero es algo que debe llevarse en conjunto con el departamento de finanzas o compras de la empresa sin dejar la responsabilidad a uno solo de estos departamentos, ya que esto puede se puede resultar en entorpecer procesos, limitar el margen de toma de decisiones y provocar mayores problemas en la cadena de producción de la empresa. Con esto en mente, los costos del mantenimiento representan una parte fundamental en los costos de producción de una empresa y al igual que otros tipos de costos, se ven reflejados en el precio del producto o servicio brindo y las ganancias de la empresa. Y un error muy común es creer que reducir al mínimo esos costos debe ser el objetivo de quienes se encargan del mantenimiento cuando lo más adecuando es presupuestar de manera eficiente que requiere de análisis por periodos establecidos, equipos o maquinaria específicos, paros no programados, entre otros.

#### <span id="page-35-0"></span>**1.1. Tipos de mantenimiento**

Como se estableció en la sección anterior, las diferentes formas en que el mantenimiento se aplica pueden ser subdivididas en tres tipos generales de operaciones de mantenimiento. Aquí se describe cada uno de esos tipos con mayor detalle acerca de su función en las diferentes situaciones que se presentan en los departamentos de mantenimiento.

#### **1.1.1. Mantenimiento preventivo**

<span id="page-35-1"></span>El mantenimiento preventivo tiene como fin reducir la ocurrencia de fallas o averías que puedan presentar los activos como maquinaria, equipos, mobiliarios; mientras estos brindan un servicio. Dentro de la clasificación explicada al inicio de este capítulo, el mantenimiento preventivo, hoy en día, abarca la mayor aplicación de mantenimiento en la industria. Desde distintas metodologías que

4
se han desarrollado con el tiempo y con diferentes enfoques, pero siempre con el objetivo de que los activos mantengan su servicio en óptimas condiciones con baja probabilidad de fallar en ese tiempo.

Existen diferentes formas de considerar el mantenimiento preventivo y una de esas es como mantenimiento programado o planificado. Centrando esta explicación en esa idea, se pueden establecer diferentes características de esta forma de aplicación del mantenimiento. Esto consiste en establecer programas con diferentes actividades y niveles para cada uno de los activos a cargo del departamento de mantenimiento. Con esto, se mencionan algunas actividades que son la base del mantenimiento preventivo como:

#### Inspecciones periódicas

Establecer una frecuencia de revisión de los activos cuando estos estén prestando servicio con el fin de verificar su funcionamiento, los controles e indicadores estén en los parámetros normales. A nivel básico, la persona encargada de realizar estas inspecciones puede observar el funcionamiento de los activos, observar si existen derrames de sustancias o fugas, también escuchar si hay ruidos atípicos e incluso, siempre que no sea tóxico, sentir olores extraños en el funcionamiento. Pasando a un nivel más formal, estas inspecciones deben ser registradas y documentadas, pueden hacerse reportes que contengan una descripción de lo inspeccionado junto con fotografías o registro de los indicadores en ese momento.

#### Servicios de mantenimiento menores

Estos servicios van desde limpieza, lubricación y ajuste de niveles de líquidos, pintura, entre otras. También se toman en cuenta procedimientos que

probablemente requieran de una pequeña pausa en el funcionamiento para poder realizarse, como cambio de filtros, correas, sellos. Se planifican según las recomendaciones del fabricante o los criterios del departamento de acuerdo con el nivel de trabajo que tiene ese equipo. Es recomendable crear instructivos de procedimientos que contengan el procedimiento realizar, los insumos y herramienta a utilizar.

#### • Reparaciones o sustituciones primarias

Este tipo de procedimientos se dan cuando alguno de los componentes presenta algún indicio de que puede sufrir algún daño que, de hacerlo, comprometa toda maquinaria y la producción y requiera de mayores trabajos de reparación o la sustitución de éste. Tiene como fin reacondicionar o reforzar el elemento y el funcionamiento no se vea interrumpido por largos periodos. También se es posible que, si el elemento sufre desgaste y por la naturaleza de su función, deba ser reemplazado en esa etapa; este cambio se haga y no se comprometa el servicio de la maquinaria.

Posterior a estas actividades básicas, las actividades del mantenimiento preventivo se toman con mayor relevancia técnica y administrativa. Estableciendo planes que van adaptándose al manual del fabricante y a las condiciones de trabajo a las que se someten los equipos o la maquinaria. Existen diferentes parámetros para establecer un plan de mantenimiento preventivo, según la naturaleza de la maquinaria puede ser: por ciclos de trabajo, horas, kilómetros, entre otros. Estableciendo cada cierta cantidad de cualquiera de estos parámetros, un servicio menor o mayor que requiere de una parada programada de mayor tiempo, piezas y costo que las demás.

## **1.1.2. Mantenimiento correctivo**

La situación más general de aplicación de mantenimiento correctivo es cuando una falla o avería ha ocurrido a un activo. Es importante para esta sección definir el significado de falla. Una falla o avería es el cese de la capacidad de un activo para realizar su función específica<sup>2</sup>. Por lo tanto, si se necesita restablecer la capacidad de tal activo es necesario verificar la causa de la falla, establecer el procedimiento para repararla si es posible, verificar las partes que requieren sustituirse, realizar las reparaciones y hacer las pruebas de funcionamiento. Esta falla o avería sucede de manera inesperada en dicha situación general y compromete el proceso de producción para el cual está programado su funcionamiento. En el caso menos común se encuentran situaciones en las que esas los activos deben utilizarse hasta fallar debido a la naturaleza de su funcionamiento o fabricación, lo cual ya está tomado en cuenta y se prevén las medidas más adecuadas respecto al proceso de producción al momento en que este equipo o maquinaria falle. Sin embargo, por ser de mayor frecuencia y de casos más generales, esta explicación se centra en la situación de fallas inesperadas.

<sup>2</sup> GONZÁLES, Francisco, *Teoría y práctica del mantenimiento industrial avanzado, p. 502.* 

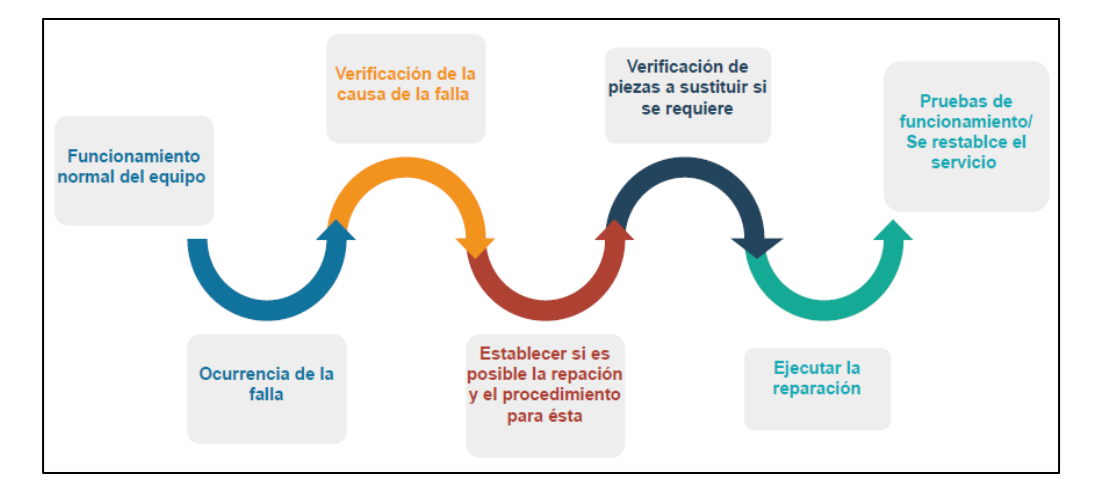

#### Figura 3. **Flujo de actividades al realizar mantenimiento correctivo**

Fuente: elaboración propia, utilizando Diagrams.net.

## **1.1.2.1. Tiempo promedio entre reparaciones TPPR**

Entre los indicadores más importantes de mantenimiento correctivo se encuentra el tiempo medio entre reparaciones y representa el tiempo promedio que se requiere para reparar una falla o avería hasta que el activo esté operativo. Se calcula mediante la siguiente ecuación:

$$
TPPR = \frac{Tiempo\ total\ de\ mantenimiento}{Número\ de\ reparaciones}
$$

Este indicador sirve para medir la efectividad del tiempo que utiliza el personal delegado para realizar actividades de mantenimiento correctivo sobre un equipo.

## **1.1.3. Mantenimiento predictivo**

El mantenimiento predictivo se realiza con las actividades que tienen como fin detectar posibles fallas mediante el diagnóstico del funcionamiento de los equipos utilizando aparatos de diagnóstico o pruebas no destructivas<sup>3</sup>. La evaluación de parámetros como las vibraciones, la temperatura, lubricación o el consumo de energía cuando los equipos se encuentran en funcionamiento permite que los encargados del mantenimiento puedan observar el estado de la maquinaria completa o focalizarse en alguna de sus partes. Este tipo de mantenimiento, en muchos casos, sirve para complementar el mantenimiento preventivo o correctivo; utilizando la información que provee el mantenimiento predictivo

#### **1.2. Gestión de mantenimiento asistido por ordenador GMAO**

La gestión del mantenimiento por medio de herramientas que ayuden a manejar la cantidad de información que maneja un departamento de mantenimiento es cada vez más necesaria. La gestión de mantenimiento asistido por ordenador brinda a los usuarios una mejor experiencia en la administración del mantenimiento, a través de sistemas que permiten crear registros y tener controles sobre el inventario de maquinaria, inventario de bodega de repuestos e insumos, personal de mantenimiento, proveedores, entre otros. También, como objetivo principal, levar el control de los planes de mantenimiento, órdenes de trabajo u órdenes de compras.

La oferta de sistemas GMAO va cambiando y ampliando la cantidad de productos que ofrecen principalmente los desarrolladores de software. Aunque también en algunos casos, las empresas desarrollan sistemas básicos que

<sup>3</sup> GARCÍA, Oliverio, *El mantenimiento general, administración de empresas,* p. 27.

utilizan para la gestión del mantenimiento. En cuanto a la oferta comercial, existen programas que requieren de equipos como servidores informáticos o programas que se utilizan en línea y la información se almacena en la nube. Es importante que los programas para el GMAO cumplan con las necesidades de los clientes, brinden las herramientas que se adapten al tipo de industria requerida o que proveedor y cliente acuerden las especificaciones y necesidades para el mejor desarrollo del uso del programa.

## **1.3. Maquinaria agrícola**

La agricultura a escala industrial requiere de maquinaria que ayude aumentar la capacidad de producción a la vez que reducir los tiempos en que esto sucede. Esta maquinaria se utiliza en diversas áreas de este sector como: mecanización del suelo, los sistemas de riego e incluso el transporte. Entre las principales máquinas que intervienen en este proceso se encuentran los tractores agrícolas, los cuales se adaptan a una gran variedad de tareas en el campo, lo que los hace indispensables para esta industria.

Es importante que toda esta maquinaria se encuentre en óptimas condiciones de trabajo para poder obtener los mejores resultados al momento de requerirlas en las labores agrícolas. Por eso, deben considerarse diferentes actividades de mantenimiento que permitan el mejor desempeño ya que en muchos casos, se encuentran sometidas a condiciones de desgaste, largas jornadas de trabajo, entre otros.

## **1.3.1. Tractores agrícolas**

Los tractores agrícolas son máquinas automotrices con capacidad para remolcar, arrastrar y accionar otras máquinas<sup>4</sup>. Debido a sus usos, poseen motores de gran potencia y elementos de tracción que permitan su adherirse a diferentes tipos de suelo, como orugas de tracción o grandes neumáticos. Esos son elementos robustos, de baja velocidad y gran potencia. Se encuentran tractores de diferentes potencias, según se requiera en el campo, desde motores de 35 hp en tractores pequeños a 570 hp para grandes tractores. Actualmente, los tractores cuentan con un eje de toma de fuerza en la parte trasera al cual se acoplan otros implementos para funcionar. Además de conexiones para elevaciones hidráulicas que permiten ajustar la altura de trabajo de los implementos.

## **1.3.2. Implementos de mecanización agrícola**

Los implementos de mecanización agrícola son equipos que regularmente se utilizan para alguna de las siguientes actividades:

- Arar
- Rastrillar
- Sembrar
- Abonar
- Fumigar
- **Cosechar**

<sup>4</sup> LARRAZABAL, Mariano, *Agromarketing Bialar,*  [www.bialarblog.com.](http://www.bialarblog.com/) Consulta: 24 de mayo de 2021.

Generalmente, son equipos que se acoplan a los tractores agrícolas, los cuales deben ajustar las revoluciones de la toma de fuerza de motor y la velocidad de avance que debe tener el tractor con el fin de conseguir los mejores resultados en la actividad que desempeñan. Son elementos mecánicos fijos que funcionan por arrastre o con unidades móviles que por medio de sistemas de engranes transfieren el movimiento del eje del tractor al implemento.

#### **1.3.3. Equipos de bombeo**

En la industria agrícola se utilizan para alimentar los sistemas de riego en las plantaciones. Generalmente se utilizan bombas centrífugas las cuales son alimentadas por motores eléctricos si cuentan con acceso a la línea de transmisión, o alimentadas por motores de combustión interna cuando las instalaciones se encuentran en lugares de poco acceso.

#### **1.3.3.1. Bombas centrífugas**

Una bomba centrífuga es un dispositivo que transfiere la energía mecánica de un impulsor a energía hidráulica de un fluido incompresible. Generalmente el objetivo de estas máquinas es mover el fluido de un nivel a otro más alto. Se transfiere la energía por medio de un motor y un eje acoplado a la bomba para accionar la bomba. Las tres partes principales son:

- Eje
- Impulsor
- Carcaza

Las bombas centrífugas para usos agrícolas pueden servir para aplicaciones de trasvase, como para alimentar los sistemas de riego.

## **1.3.3.2. Motores de combustión interna estacionarios**

Los motores estacionarios de combustión interna se utilizan para impulsar maquinaria estacionaria que requiere de energía mecánica mediante un eje que se acopla del motor al equipo en cuestión. Entre usos incluyen alimentar generadores de energía eléctrica, como también, impulsar bombas hidráulicas. De acuerdo con las necesidades de trabajo, se encuentran motores de diferentes tamaños y características. También es importante el combustible que alimenta el motor y el ciclo termodinámico que utiliza, siendo los principales el motor a gasolina, que se basa en el ciclo Otto y el motor diésel de ciclo Diesel. Según los requerimientos de trabajo, los motores se seleccionan generalmente de acuerdo con la potencia de entrega.

#### **1.3.3.3. Motores eléctricos**

Los motores eléctricos son elementos que transforman energía eléctrica en energía mecánica por medio de un eje rotatorio, el cual se acopla al mecanismo que requiera de ese movimiento para realizar su fin. Estos motores, a diferencia de los motores de combustión interna, se caracterizan por tamaños más compactos a potencias similares. Sus aplicaciones abarcan un amplio rango de equipos y maquinaria, desde sector industrial a usos en hogares. Dentro de los usos, se encuentra el de propulsar bombas hidráulicas. Ya sean de eje horizontal o vertical.

## $2<sub>1</sub>$ **DIAGNÓSTICO DE LA SITUACIÓN ACTUAL EN EL DEPARTAMENTO DE MANTENIMIENTO**

Este diagnóstico trata de recabar toda la información posible acerca del departamento de mantenimiento. La documentación previa al diseño de un plan de mantenimiento es muy importante, considerando que esta servirá para conocer: si existe una organización formal dentro del departamento, si existe la documentación de los activos a cargo y que cuenten con sus respectivas fichas técnicas, manuales del fabricante, fichas de control, entre otros.

## **2.1. Responsabilidades a cargo del departamento de mantenimiento**

A continuación, se enlistan las principales responsabilidades del departamento de mantenimiento dentro de la empresa; realizar las actividades de mantenimiento preventivo y correctivo a:

- La maquinaria y equipo destinado a las operaciones de mecanización agrícola
- Las estaciones de bombeo de agua previo a las operaciones de riego
- Los equipos utilizados para las operaciones de fumigación
- Los vehículos utilizados por el área de producción y cosecha

## **2.2. Clasificación de maquinaria, equipo e inventario**

Dentro de la actual organización del departamento de mantenimiento, se tiene contemplada la clasificación de la maquinaria y equipo que tiene a su cargo. Esta clasificación ha servido para crear los códigos de cada activo y su control por medio de hojas de cálculo. Dicha clasificación también se utilizará en el Capítulo 4 para el registro de la información en el programa Limble CMMS. En la siguiente tabla se muestra la clasificación y definición de la maquinaria y equipo realizada por el departamento de mantenimiento.

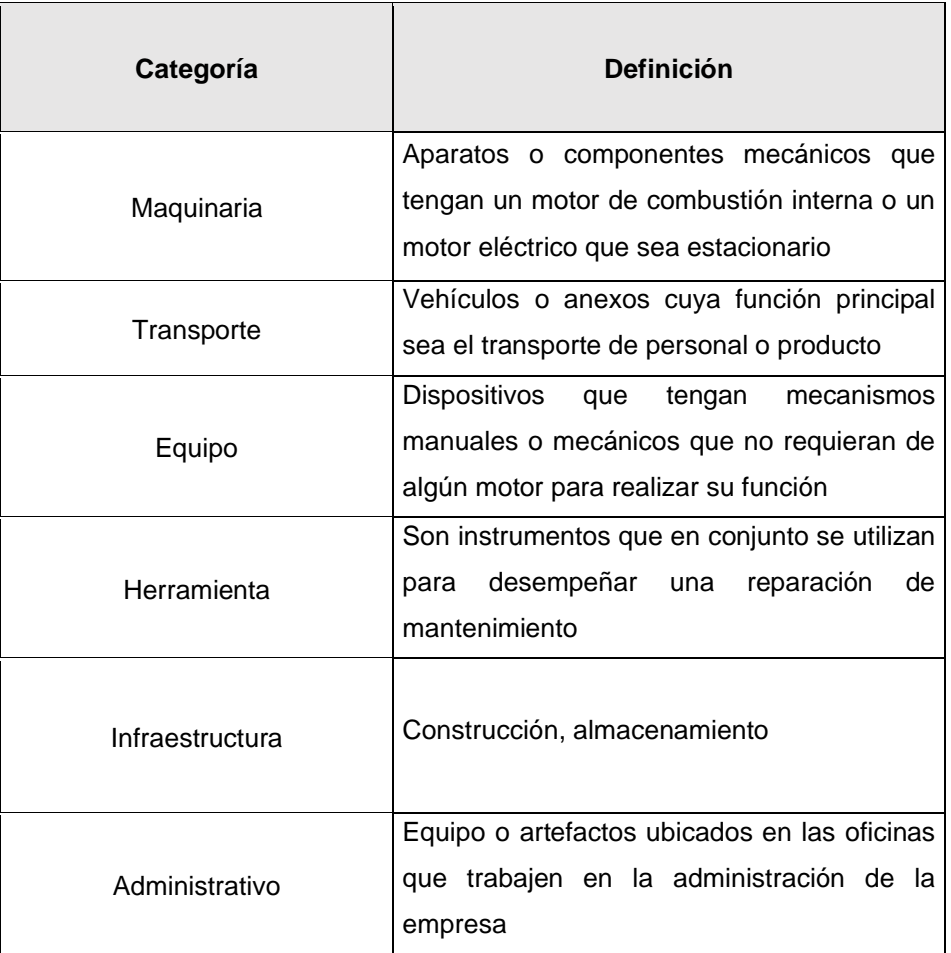

## Tabla I. **Clasificación y definición de la maquinaria y equipo**

Fuente: elaboración propia, departamento de mantenimiento, empresa MAQUIAGRO.

Con la definición de las clases de activos con que cuenta el departamento de mantenimiento, también se ha creado el formato para la codificación de éstos. Esta codificación se le asigna a cada activo de la siguiente forma:

| Categoría                        | Número correlativo                                            | Abreviación componente                                           |
|----------------------------------|---------------------------------------------------------------|------------------------------------------------------------------|
| А                                | <b>XXX</b>                                                    | <b>BCD</b>                                                       |
| Rubro de<br>identificación       | Número correlativo<br>que identifica el<br>objeto como unidad | Conjunto de tres letras o<br>nombre que identifican al<br>objeto |
| Equipo/Transporte/<br>Maquinaria | -----------                                                   | Ejemplos: Bomba<br>dinámica, BOD; camión,<br>CAM; generador, GEN |

Tabla II. **Codificación para inventario de activos** 

Fuente: elaboración propia, departamento de mantenimiento, empresa MAQUIAGRO.

## **2.3. Estado actual**

En esta sección se describe el estado en el que se encuentran los principales activos a cargo del departamento de mantenimiento al momento de iniciar este trabajo.

## **2.3.1. Maquinaria**

Los principales activos que entran en la clasificación de maquinaria, descritos en la Tabla I se encuentran en este listado.

## **2.3.1.1. Motores de combustión interna**

Se cuenta con 19 motores de combustión interna para tres operaciones distintas. Los cuales se distribuyen en: 15 motores para bombas centrífugas en estaciones de riego, 2 motores para generadores de energía eléctrica y 2 motores auxiliares para casos de emergencia o sustitución temporal por mantenimiento.

## **2.3.1.2. Motores eléctricos estacionarios**

En esta categoría se cuenta con 2 motores eléctricos de 30 hp, marca Leeson. Los cuales están asignados respectivamente para bombas centrífugas en estaciones de riego.

## **2.3.1.3. Tractores**

Los tractores son utilizados para el trabajo de mecanización agrícola. Son cinco tractores de marca John Deere, cada uno de distinto modelo que van de 77 hp hasta los 110 hp. También se incluye en esta categoría a una retroexcavadora de la marca John Deere, la cual realiza trabajos para cavar zanja, movimiento de tierra, mantenimiento de caminos, entre otros.

#### **2.3.1.4. Camiones**

Estos son utilizados para el transporte de producto, material, entre otros; de las fincas hacia el centro de maquilado o solamente dentro de las mismas fincas. Algunos cuentan con sistema de enfriamiento Thermo King, los cuales también entran como activos a cargo del departamento de mantenimiento, estos son:

• Camión Forland, modelo 2018

- Camión Hino, modelo fq 716
- Camión Hino, modelo mq 711
- Con Thermo king
- Camión Hino, modelo fa1517
- Con Thermo king
- Camión Kia 2700, modelo 2013
- Camión Kia 2700, modelo 2020

## **2.3.1.5. Vehículos**

- Picop Mahindra 2.5 Turbo, modelo 2013
- Vehículo Suzuki Jimny, modelo 2009
- Vehículo Kawasaki Mule 4010, modelo 2017

## **2.3.2. Equipos**

Los principales activos que entran en la clasificación de equipos, descritos en la Tabla I se encuentran en este listado.

## **2.3.2.1. Bombas hidráulicas**

Bombas centrífugas de eje horizontal marca Caprari embridadas a los motores de combustión interna y a los motores eléctricos correspondientes, en estaciones de bombeo y de riego.

## **2.3.2.2. Implementos de mecanización**

Estos implementos son acoplados a los tractores y sirven para diferentes tareas de mecanización agrícola. Se cuenta con los siguientes implementos:

- Arado de discos
- Subsoladores:
	- o De una punta
	- o De tres puntas
	- o De cinco puntas
- Rastras:
	- o Dos rastras pulidoras
	- o De 24 discos
- Surcadores:
	- o De cama
	- o De cama con 7 discos
- Picadora de forraje
- **Rotavator**

## **2.3.2.3. Equipo auxiliar**

En esta categoría se consideran equipos auxiliares a aquellos que prestan servicios de emergencia, limpieza y registro de información. Estos equipos no son sometidos a trabajos de mucho desgaste o tareas complicadas, sin embargo, requieren de actividades de mantenimiento preventivo para trabajar en óptimas condiciones. Estos equipos son:

- Generador de electricidad portátil Kohler Pro-5.2
- Hidro lavadora Truper Lagas-2700
- Compresor neumático tipo torre, Campbell Hausfeld VT6195
- Estación meteorológica Davis Vantage

## **2.4. Registro de activos y control de actividades de mantenimiento**

La administración de la información relacionada con las fichas técnicas de maquinaria y equipo, control de actividades de mantenimiento preventivo o correctivo, se realiza por medio de plantillas preestablecidas en Microsoft Excel. En el caso de las fichas técnicas e información de registro, estas deben llenarse de acuerdo con las características del equipo o maquinaria correspondiente, creando un documento de Excel para cada activo, el cual deberá almacenarse con las demás fichas técnicas o registros. Para el control de actividades de mantenimiento, se crea un documento de Excel con los datos de registro del activo y posteriormente se inicia con el registro de las actividades de mantenimiento preventivo o correctivo realizadas a ese activo.

## **2.4.1. Registro de activos**

El registro de los activos se realiza por medio de fichas técnicas en Microsoft Excel. Se ha creado una plantilla que sea utilizada como modelo para que conforme se realice el registro de un activo, ya solo se añadan los datos correspondientes. Estas plantillas se dividen en cuatro partes, las cuales son:

- Datos de registro
- Resumen técnico
- Información y contacto del fabricante o vendedor
- Características principales del activo

La Figura 4 muestra la plantilla utilizada para el registro de activos a cargo del departamento de mantenimiento.

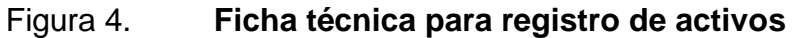

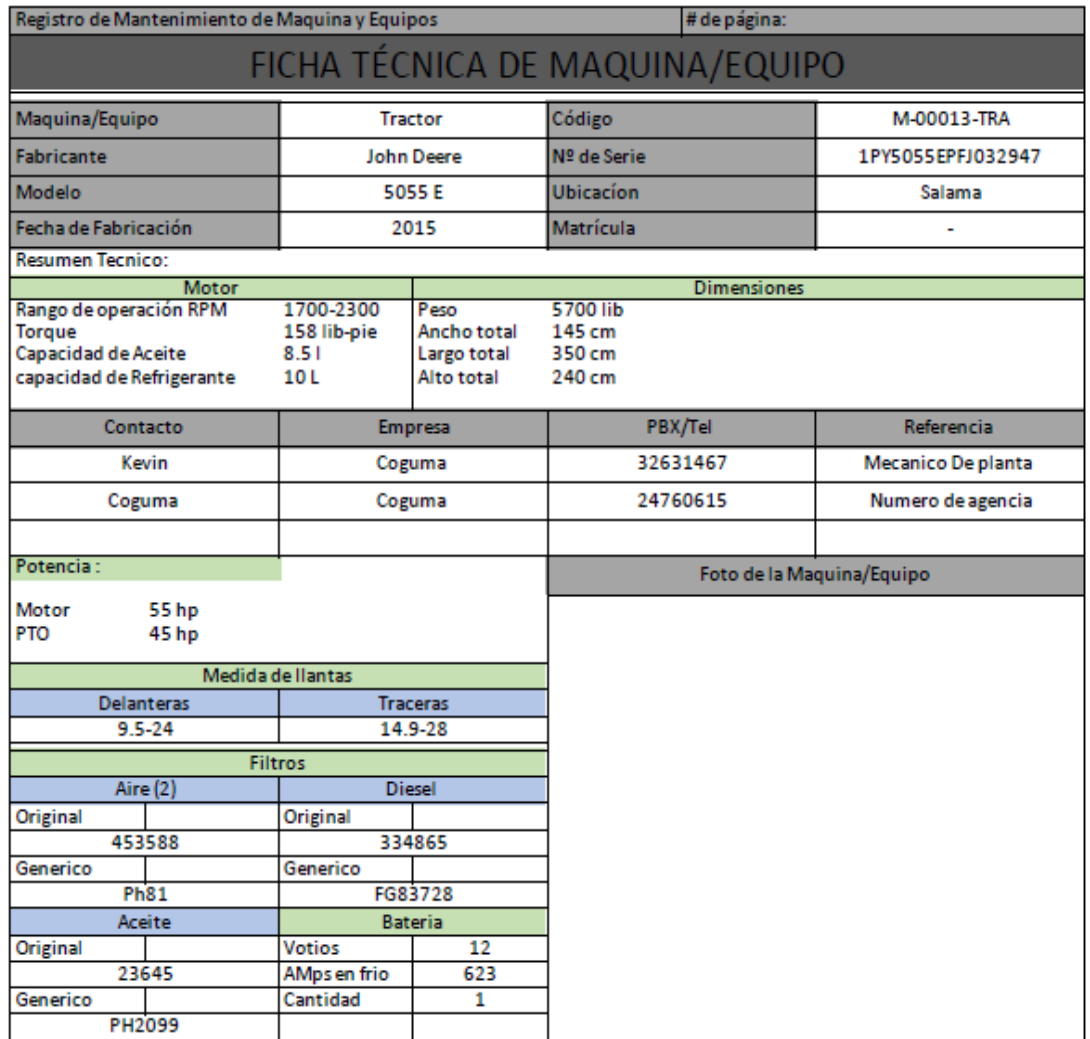

Fuente: elaboración propia, departamento de mantenimiento, empresa MAQUIAGRO.

## **2.4.2. Control de actividades de mantenimiento**

El control de las actividades de mantenimiento para cada activo se registra en un documento de Microsoft Excel. Ya sea que la actividad de tipo preventiva o correctiva, esta debe registrarse en la plantilla con el fin de mantener un historial del mantenimiento del activo. Esta plantilla se compone de dos partes, la primera solamente se modifica una vez y es sobre la información de registro del activo; la segunda, es donde se encuentra la información de las actividades de mantenimiento y debe copiarse a partir de la plantilla en blanco, cada vez que haya una nueva actividad. Estas divisiones del formato de la plantilla son las siguientes:

- Información de registro del activo
- Información de las tareas de mantenimiento preventivo o correctivo
	- o Tarea: descripción, observaciones, repuestos y personal
	- o Horas, kilometraje o ciclos
	- o Fecha de inicio y fin

Se muestra en la Figura 5 un ejemplo de la plantilla utilizada para el control de las actividades de mantenimiento en algún activo del departamento.

## Figura 5. **Ficha de registro de mantenimiento de maquinaria y equipos**

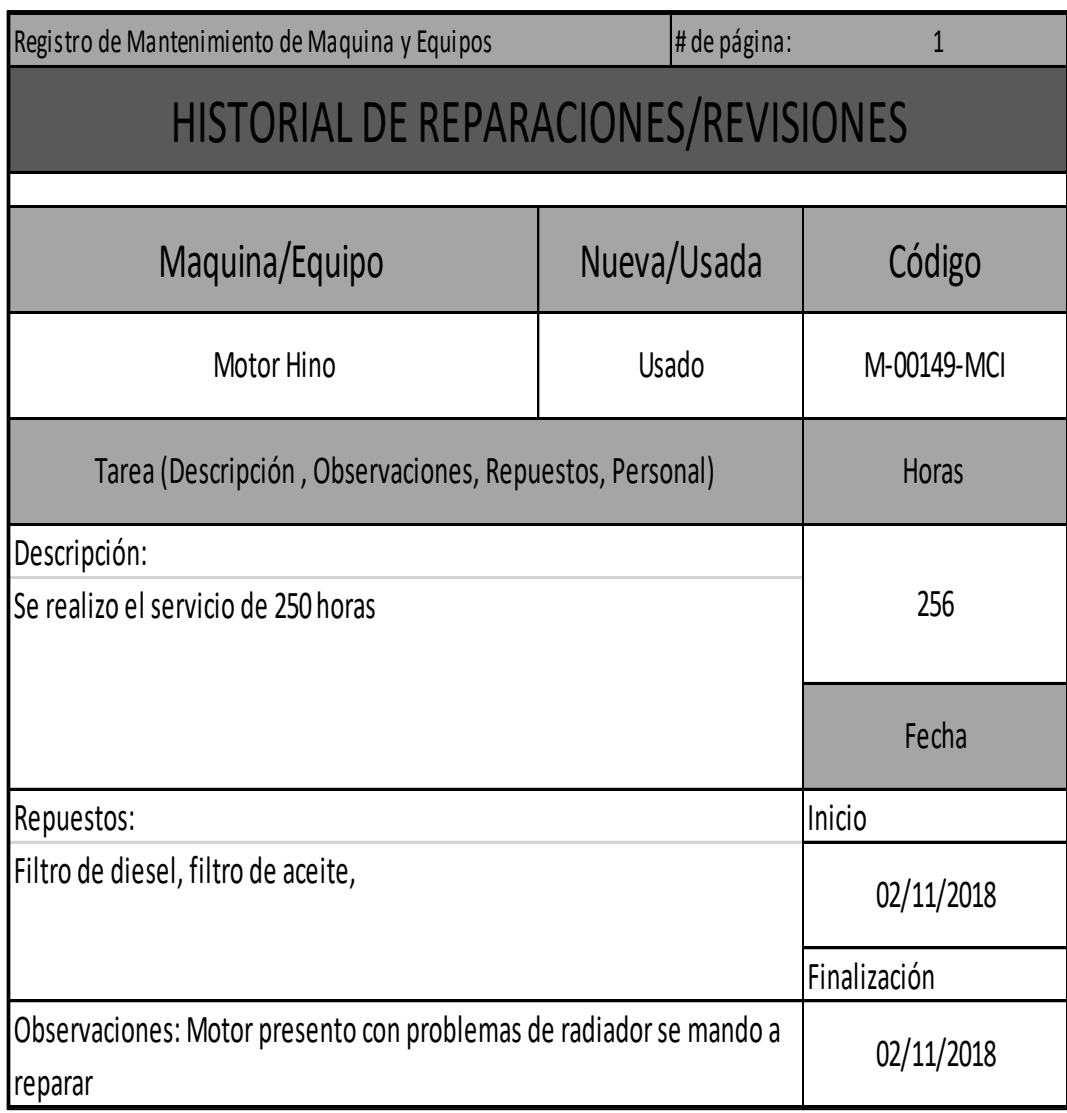

Fuente: elaboración propia, departamento de mantenimiento, empresa MAQUIAGRO.

## **2.5. Servicios tercerizados**

- Electromecánica: reparación y mantenimiento de alternador, reparación y mantenimiento motor de arranque, instalaciones de luces para tractores, reparación de horómetros, tacómetros, manómetros.
- Mecanizado en torno: para piezas de implementos de mecanización agrícola.
- Soldadura industrial: soldadura oxiacetilénica y de arco eléctrico para implementos de mecanización agrícola.
- Mecánica automotriz y otros servicios: reacondicionamiento de culata, overhaul de motores, cambio de cojinetes y rodamientos de bombas centrífugas.
- Servicios de mantenimiento preventivo y correctivo para tractores y motores John Deere.

## **2.6. Instalaciones del taller de mantenimiento**

Actualmente las instalaciones de taller de mantenimiento cuentan con área aproximada de 250 m<sup>2</sup> los cuales se distribuyen en distintos espacios, siendo estos los siguientes:

- Área de mecánica de banco
- Bodega de herramienta de mano, lubricantes y refrigerante
- Bodega de repuestos
- Bodega de herramienta de obra civil
- Fosa para inspección y trabajos en vehículos
- Oficina administrativa
- Instalación de aire comprimido
- Instalación eléctrica a 110 V y 220 V monofásico

## **ORGANIZACIÓN DEL DEPARTAMENTO DE**   $3<sub>1</sub>$ **MANTENIMIENTO**

## **3.1. Estructura organizacional del departamento de mantenimiento**

Como parte del diseño de este plan, se contempla verificar la estructura organizacional del departamento de mantenimiento. Con el fin de establecer de manera formal las responsabilidades del personal, para poder delegar de una mejor manera las tareas o procedimientos que se presentan en las siguientes secciones de este plan.

Se presenta el organigrama con los cargos del personal del departamento de mantenimiento.

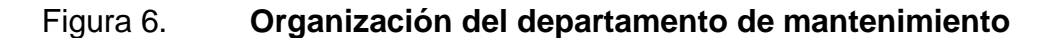

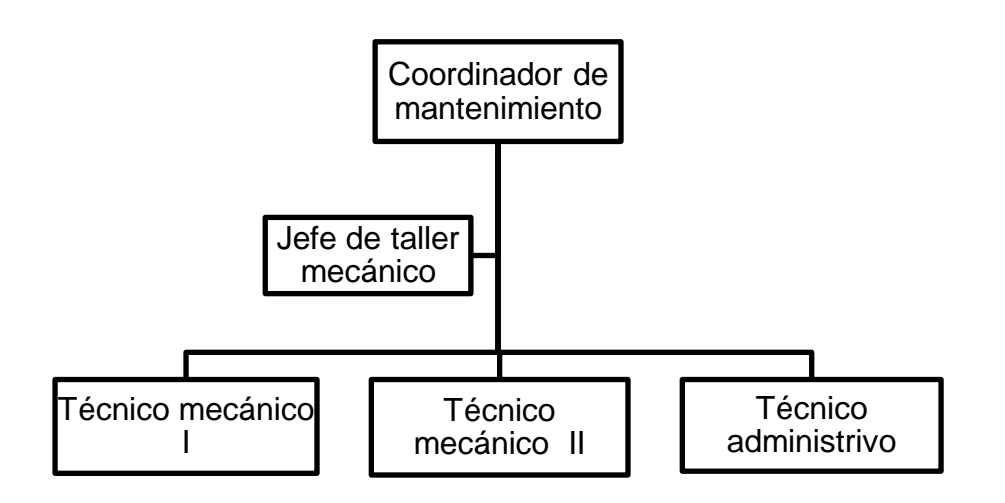

Fuente: elaboración propia, utilizando Microsoft Word.

Con la referencia del organigrama anterior, se definen a continuación, cada uno de los cargos y responsabilidades del personal que conforman la organización del departamento y taller de mantenimiento. Éstos son:

#### • Coordinador de mantenimiento

El coordinador de mantenimiento tiene a su cargo la supervisión y administración de personal del taller de mantenimiento, control del cumplimiento de programas de mantenimiento, presentar presupuesto de gastos anuales del departamento, manejo de caja chica para taller de mantenimiento, encargado de compras de equipo; herramienta, insumos, repuestos, pago de servicios. Coordinación con otros departamentos para actividades con maquinaria y equipo cuyo mantenimiento esté a cargo del departamento de mantenimiento, presentación de informe de labores a gerencia. Comunicación y planeación con el personal del taller de mantenimiento.

• Jefe de taller mecánico:

El jefe de taller tiene a su cargo darles cumplimiento a los planes de mantenimiento preventivo y al mantenimiento correctivo de la maquinaria y equipo a cargo del departamento de mantenimiento. Brindar apoyo y asesorías en otras áreas para el uso adecuado de la maquinaria y equipo. También se encarga de la coordinación y planificación de las tareas diarias con el personal de taller. Apoyo al personal de taller, así como supervisión de los trabajos realizados por dicho personal. Solicitar al coordinador compra de herramienta, insumos o repuestos al coordinador del departamento. Proponer o solicitar cambios y mejoras en el taller.

• Técnico mecánico I:

Se encarga de realizar actividades de mantenimiento preventivo y correctivo de la maquinaria y equipo. Brindar apoyo y asesorías en otras áreas para el uso adecuado de la maquinaria y equipo. Apoyo al jefe de taller en las actividades que lo requieran.

• Técnico mecánico II:

Se encarga de realizar actividades de mantenimiento preventivo y correctivo de la maquinaria y equipo. Brindar apoyo y asesorías en otras áreas para el uso adecuado de la maquinaria y equipo. Apoyo al jefe de taller en las actividades que lo requieran.

• Técnico administrativo:

Se encarga de llevar el control de las actividades de mantenimiento preventivo y correctivo por medio del software de mantenimiento Limble CMMS, y de las fichas de control establecidas. Reporta las actividades semanales y el cumplimiento de fechas, así como notificar al jefe de taller y el personal las tareas planificadas o asignadas. Mantiene comunicación con el coordinador del departamento para la solicitud de herramienta, insumos, o repuestos.

## **3.2. Tareas asignadas al taller de mantenimiento**

Este procedimiento tiene como fin, la clasificación general de las actividades realizadas por el taller de mantenimiento. Para poder tener una guía de cómo iniciar una actividad, de acuerdo con parámetros como prioridad o tiempo, según

lo requiera la maquinaria o equipo. También, siendo uno de los objetivos principales de este trabajo, la utilización del programa de mantenimiento Limble CMMS, en el que se permite crear OT, asignando en el programa el tipo de tarea; plantilla instrucciones y prioridad, se pueden tomar como base los lineamientos planteados en esta sección.

| Tipo de<br>actividad                               | <b>Frecuencia</b>                                                                            | <b>Prioridad</b>                        | Disponibilidad de<br>repuestos                                                    |
|----------------------------------------------------|----------------------------------------------------------------------------------------------|-----------------------------------------|-----------------------------------------------------------------------------------|
| Preventiva<br>$\bullet$<br>Correctiva<br>$\bullet$ | Ciclos<br>de<br>trabajo<br><b>Distancia</b><br>٠<br>recorrida<br>Horas<br>de<br>٠<br>trabajo | Alta<br>Media<br>٠<br>Baja<br>$\bullet$ | Repuestos<br>en<br>٠<br>bodega<br>Proceso<br>de<br>٠<br>compra<br>Reparación<br>٠ |

Tabla III. **Clasificación de actividades de taller**

Fuente: elaboración propia, utilizando Microsoft Word.

#### **DISEÑO DEL PLAN DE MANTENIMIENTO PREVENTIVO**   $\mathbf{4}$ .

## **4.1. Programa Limble CMMS**

El software Limble CMMS es un sistema de gestión de mantenimiento computarizado, cuya base de datos y manejo de programa se hace en línea. A través de este sistema se pueden realizar las siguientes actividades:

- Crear órdenes de trabajo
- Planes de mantenimiento
- Indicadores de mantenimiento
- Análisis de fallas
- Registro de activos, repuestos y proveedores
- Control de costos de activos, repuestos y actividades de mantenimiento

Esto permite llevar a cabo la implementación de programas de mantenimiento preventivo, correctivo y predictivo. Con el fin de tener un control de los activos a cargo del departamento de mantenimiento, ya sean estos activos: maquinaria, equipos, flotillas de transporte u otros elementos asignados por la empresa o el departamento.

## **4.1.1. Características**

A continuación, se describen las principales características del programa. Las cuales deben de proporcionar una visión general de éste, previo a las aplicaciones y ventajas que se consideraron para la utilización en el departamento de mantenimiento, estas son:

## • Plataforma en línea

Esto significa que no requiere descargarse o instalarse en los ordenadores de los usuarios. Por lo cual, se requiere de una conexión a internet para poder acceder la plataforma por medio de las cuentas que están a cargo del manejo del programa en el departamento.

## • Contratación mensual o anual

Esta contratación permite suscribirse a alguno de los paquetes disponibles. Estos paquetes se denominan: *Starter, Professional, Business Plus+, Enterprise.*  Y cada uno cuenta con distintas funcionalidades que van de operaciones básicas a otras más avanzadas, con esto, también aumenta el precio de cada paquete en el orden mencionado.

• Administrado por varios usuarios

Esto permite crear las cuentas para un administrador quien puede brindar permisos a otros usuarios encargados para modificar y gestionar el programa según lo requiera.

• Tutoriales para uso del programa

Como usuario, en cualquier momento de la utilización del programa se puede acceder al listado de video tutoriales con explicaciones sobre cómo utilizar las diferentes secciones y herramientas que brinda el programa.

#### **4.1.2. Aplicaciones**

Las aplicaciones presentadas en esta sección hacen referencia a las que se utilizarán para el desarrollo de este trabajo y la implementación en la administración del taller de mantenimiento. Estas son:

• Gestión de varias ubicaciones

Permite agregar más de una ubicación de trabajo para trabajar de manera independiente las gestiones que cada lugar requiera desde un mismo usuario. Esto permite que quienes sean los encargados del programa, según los permisos otorgados por el administrados principal, puedan realizar actividades en las distintas ubicaciones o trasladar información de una ubicación a otra cuando los equipos cambien de lugar en caso de que sean reubicados.

• Gestión de activos de mantenimiento

Esta es una de las aplicaciones más importantes para la utilización del programa. Debido a que, con esto, se tiene un registro y control de los activos a cargo del departamento. Tener un control de estos activos significa: el estado en que se encuentran, las actividades de mantenimiento preventivo que se le realizan, las actividades de mantenimiento correctivo, los reportes de funcionamiento, control del servicio que realiza; por hora, kilómetros, ciclos, las piezas asignadas e implementos que utiliza. También es importante la información sobre cada activo que se puede almacenar, como los manuales, fichas técnicas, fotografías; que deben de estar en formado digital para poder cargarlas al programa.

#### • Creación de órdenes de trabajo

Las órdenes de trabajo sirven para: organizar, delegar y planificar tareas que se deben realizar dentro del departamento. Por medio de éstas, se crea una actividad que debe realizarse sobre algún activo u otra clase dentro de las responsabilidades del departamento. Esta puede crearse desde una platilla en blanco o de plantillas previamente realizadas por el departamento, las cuales ya tienen un formato con instrucciones, documentos o pasos que se deben seguir. Dentro de las opciones que presentan estas OT, está el asignarle un nivel de prioridad a la tarea. Lo que permite al personal, realizar un trabajo más efectivo evitando que el tiempo de trabajo se enfoque en las prioridades y posteriormente en trabajos menos urgentes.

• Control de planes de mantenimiento preventivo

Permite la creación y el control de planes de mantenimiento preventivo, para los activos que lo requieran, estableciendo además de las tareas que deben de realizarse, fechas en el calendario según la frecuencia, ciclo u horas de trabajo. Después de dar por completado el MP, este pasa a formar parte del registro de actividades realizadas sobre un activo. Con lo cual, se puede llevar el registro de esta información para posteriores análisis u otros motivos.

• Inventario de piezas

La sección de piezas permite tener un control del inventario de piezas que se tenga en bodega. Permitiendo además del control, una gestión de inventario capaz de realizar diferentes actividades como: agregar piezas y sus cantidades, asignar piezas a activos para su utilización en OT o MP; organizar por categorías,

asignar un costo de pieza, asignar código de pieza, ubicación, notificación de existencia mínima, entre otras.

• Reportes de trabajo

Los reportes de trabajo pueden realizarse desde distintas opciones, por ejemplo: al finalizar un OT o un MP. Esta clase de reportes son los que quien esté a cargo de alguna tarea, realice el reporte como culminación de la actividad. Otro tipo de reportes son los que el programa realiza automáticamente, tomando como referencia la información disponible. Creando tableros de control con gráficas y estadísticas. Sin embargo, estos abarcan la información a nivel general, por ejemplo: el cumplimiento a tiempo de las ordenes de trabajo o la cantidad de actividades de mantenimiento contra actividades de mantenimiento correctivo.

• App móvil

El programa Limble CMMS también cuenta con una aplicación móvil para usuarios de sistemas operativos Android e IOS. Esta aplicación permite que el manejo de la información, puedan tenerla todos los encargados del departamento de mantenimiento, además de los administradores. A través de la cual serán notificados de las OT, actividades de MP o reporte de actividades. El objetivo es mejorar la comunicación entre los que administran el programa y quienes realizan las actividades, notificando de las tareas pendientes o próximas. Se requiere de conexión a internet para que las acciones que se hagan en la aplicación puedan registrarse adecuadamente.

## **4.1.3. Ventajas**

Las ventajas que se presentan en esta sección se refieren a las características por las cuales ha sido seleccionado para su implementación, estas son:

- El uso del programa en línea
- Precio de la suscripción
- Fácil utilización del programa
- Herramientas del programa
- Almacenamiento de la información
- Control de resultados

## **4.2. Selección y costos de implementación del programa**

Al considerar todos los aspectos descritos en la sección 4.1. acerca del programa Limble CMMS, se toma la decisión de implementarlo para uso del departamento de mantenimiento y utilizarlo para la gestión de mantenimiento y la administración de los recursos a cargo de este departamento. Esta decisión se basa en los siguientes aspectos:

- Costos del programa por suscripción anual
- Soporte del fabricante
- Facilidad de uso
- Adecuado al tamaño del departamento
- Gestión integral de activos, piezas y costos

Entre los aspectos a considerar para la implementación de este trabajo, deben considerarse los costos que conlleva. En este caso, los costos principales son en la mayoría de la implementación del programa Limble CMMS. Estos costos se pueden desglosar de la siguiente manera:

• Software

El costo del programa está sujeto a una suscripción mediante contrato mensual o anual. En la siguiente tabla se muestran los tipos de membresías ofrecidas y los precios de suscripción mensual y anual en dólares americanos.

## Tabla IV. **Precios de suscripción anual y mensual del programa Limble CMMS**

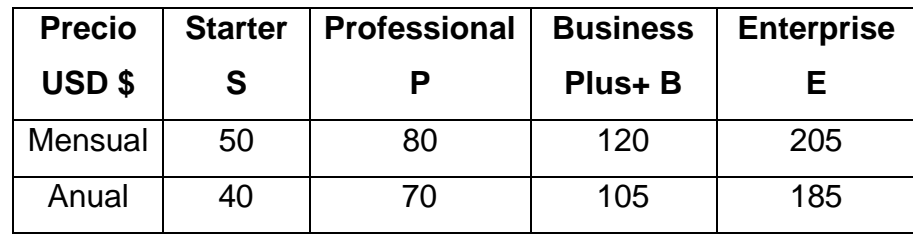

Fuente: Limble CMMS/Pricing. *Precios de suscripción.* https://limblecmms.com/pricing/. Consulta: noviembre de 2020.

La membresía contratada para el taller de mantenimiento es la *Business Plus+ B* de suscripción mensual. Y se enlistan las características y opciones que incluye el programa en esta membresía.

# Tabla V. **Características del paquete Business Plus+ B del programa Limble CMMS**

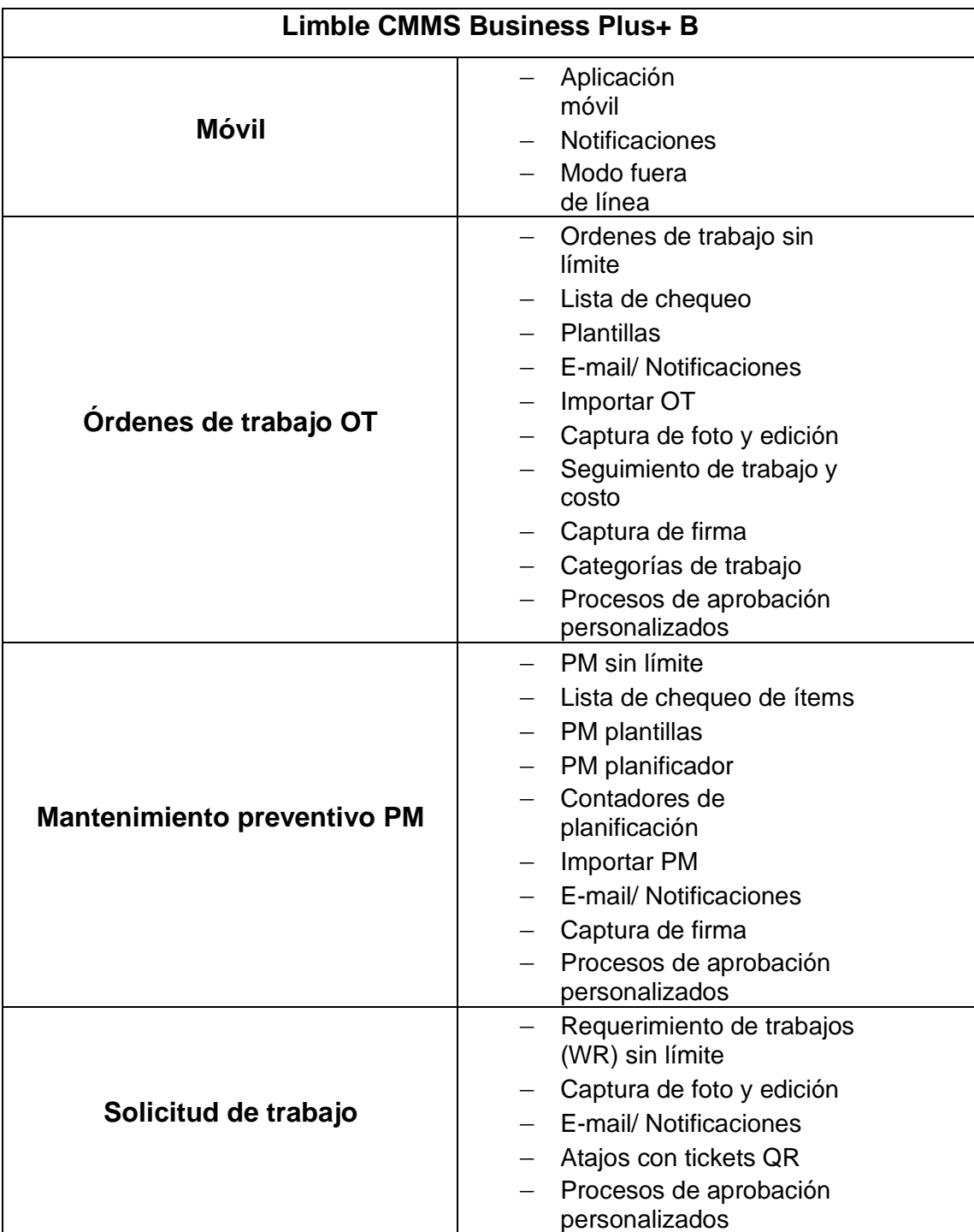

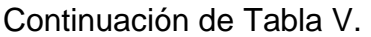

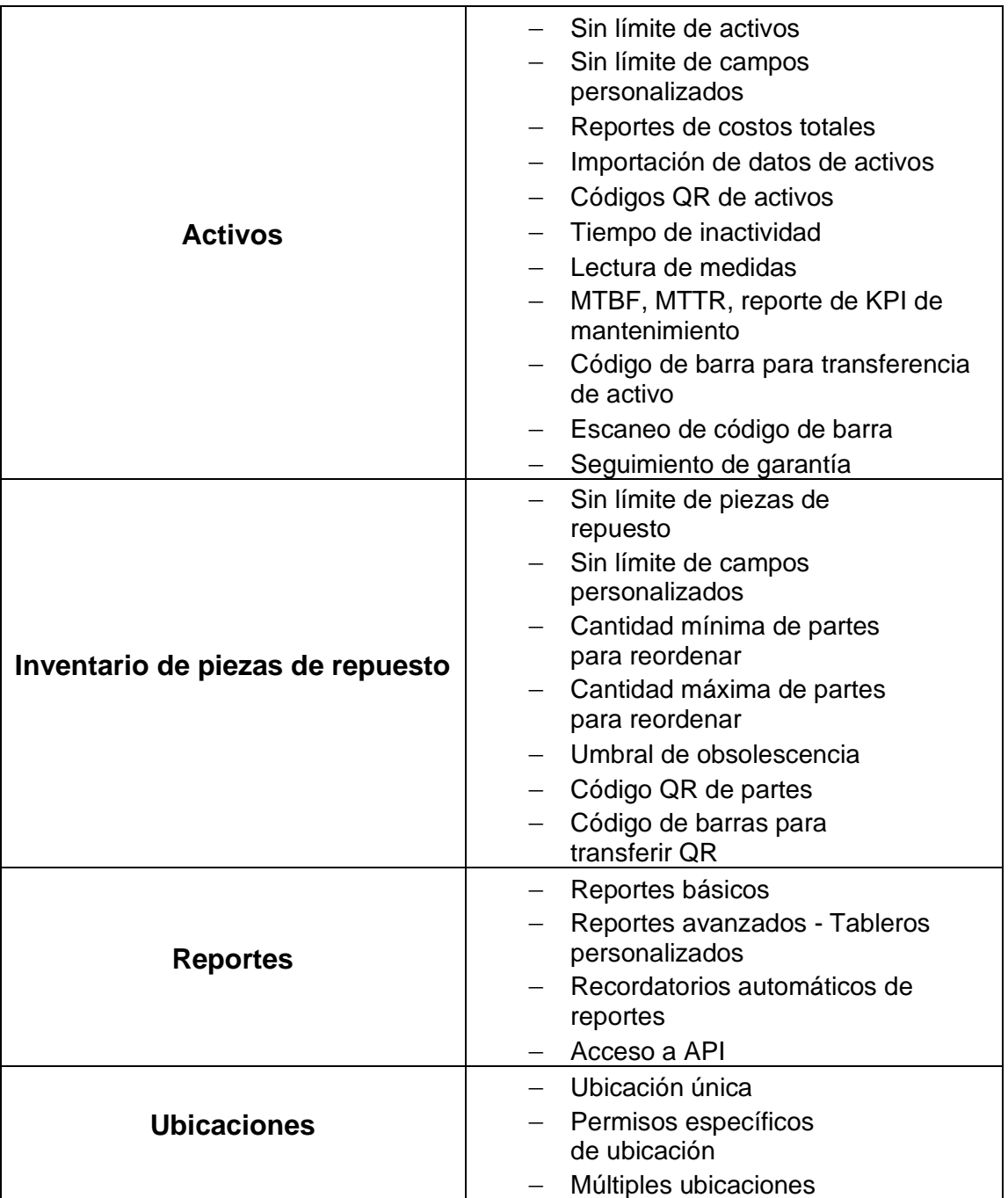

Continuación de Tabla V.

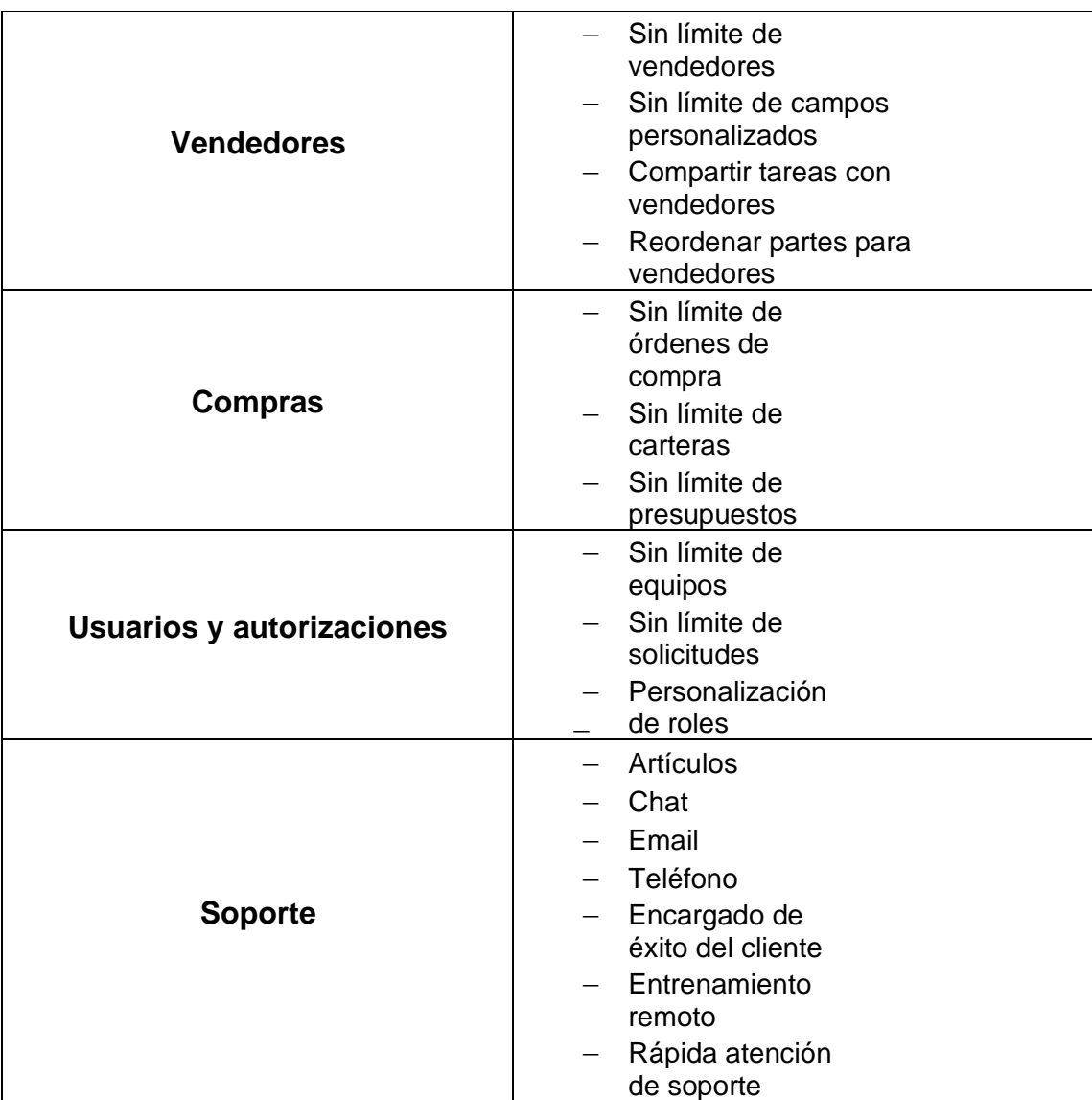

Fuente: Limble CMMS/Pricing. [https://limblecmms.com/pricing/.](https://limblecmms.com/pricing/)

Consulta: noviembre de 2020.

• Hardware

Los costos en este rubro incluyen una computadora para uso de oficina y el equipo de conexión a internet.
### **Soporte**

En el caso del soporte para el programa, este se incluye en los costos de la membresía debido a que está entre el paquete de servicios contratados en el plan adquirido.

### **4.3. Registro de órdenes de trabajo y creación de plantillas**

La importancia de la documentación de los procedimientos y actividades realizadas por el personal de mantenimiento requiere de herramientas sencillas que permitan registrar datos como fechas, horas, kilometraje a otros datos de más información como observaciones sobre averías, cambio de piezas, reparación o chequeo de instrucciones. Utilizando como medio para esa documentación, el uso de plantillas impresas o en digital que puedan cargarse al programa Limble CMMS en la documentación de cada equipo o maquinaria. Para esto, se han creado dos tipos de plantillas las cuales se detallan con sus principales características:

De procedimiento:

Acción: marcar de realizado

Formato: digital

Clases: servicios de mantenimiento preventivo para tractores, motores estacionarios, vehículos pesados y livianos.

**Bitácora** 

Acción: escribir información Formato: impreso/digital

Clases: ingreso de maquinaria a taller, servicios en equipos y equipos auxiliares.

En la Figura 7 se presenta el procedimiento para el registro de órdenes de trabajo, esté servirá para la gestión de estas herramientas tanto al inicio de la utilización del programa como el posterior desarrollo de este durante su utilización en el departamento y taller de mantenimiento.

### Figura 7. **Creación de órdenes de trabajo**

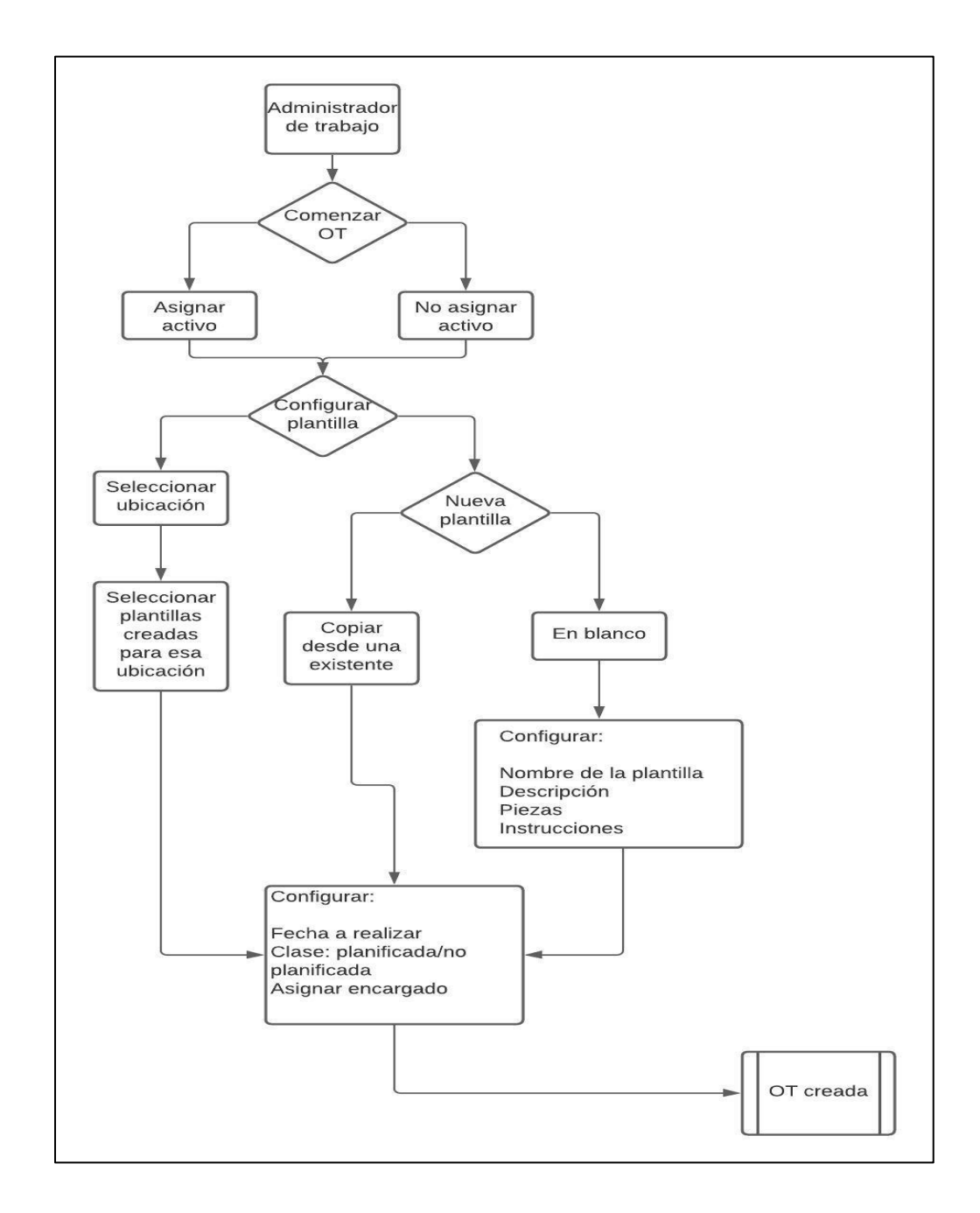

Fuente: elaboración propia, utilizando Lucidchart.com

# **4.4. Procedimiento para el registro de la información en el programa Limble CMMS**

Siendo parte importante de este diseño, la utilización del programa Limble CMMS, se deben establecer los lineamientos principales para esta acción. Con lo cual, se en esta sección se definen los comandos y tableros generales y las opciones que permiten realizar, estos son:

Tablero Global

Esta pantalla muestra una visión general de las cinco áreas principales que se manejan desde el programa entorno a la empresa o departamento gestionado. Mostrando índices, porcentaje, costos, tiempo y rendimientos acerca de esas áreas. Permite acceder rápidamente a datos resumidos de toda la actividad e información que se tiene registrada en el programa. Las áreas que muestra este tablero son:

o Ubicaciones estatus actual

Muestra la o las ubicaciones registradas y los porcentajes de actividades planificadas frente a no planificadas.

o Mantenimiento abierto

Muestra el número de las tareas u órdenes de trabajo pendientes, ya sean órdenes de trabajo no planificadas, órdenes de trabajo planificadas, solicitudes de trabajo abiertas y activos con órdenes de trabajo no planificadas.

#### o Costo total de operaciones:

En esta sección se muestran diferentes cuadros de información. Los primeros son de costo de operación, costo total de piezas, costo laboral total y costo total de facturas. Después una gráfica de líneas donde se incorporan tres categorías de costo de operaciones conforme pasa el tiempo, las tres categorías son piezas, labor y facturas; también una gráfica circular de los costos por ubicación, un listado de activos por costo.

#### o Rendimiento de mantenimiento

Muestra diferentes cuadros de información, que son: mantenimiento planificado vs no planificado, mantenimiento planificado, mantenimiento no planificado, solicitudes de trabajo, TPEF, TPPR y tareas que causaron tiempo de inactividad. También muestra una gráfica lineal de actividades de planificadas vs no planificadas conforme pasa el tiempo.

#### o Rendimiento de empleados

Muestra el número de trabajo realizado a tiempo, atrasado, crítico y aplazamientos. También una gráfica lineal donde se encuentran estos números conforme pasa el tiempo.

Ubicaciones

En la sección de ubicaciones se encuentran las ubicaciones que se quieren gestionar. Aquí es donde se desarrolla la mayor parte del trabajo en el programa, ya que al seleccionar alguna de las secciones, se podrá acceder a la información, registro y gestión de ésta. En el diagrama de la Figura 8 se pueden observar los comandos que se desglosan debajo de cada una de las ubicaciones que se registren en el programa, estas opciones son las siguientes:

o Administrar trabajo

En el tablero de esta sección se muestran los números de tareas abiertas, tareas completadas, planificado vs no planificado, TPEF, TPPR, tiempo laborado y la parte de OT abiertas, MP y otras tareas. También esta sección se divide en otras tres que son: tareas abiertas, tareas completadas y entregar solicitud de trabajo.

o Activos

En esta sección se muestra el tablero donde aparecen los activos que se van registrando, teniendo las opciones de vistas en forma de tarjeta, lista o jerarquía. También en esta sección se agregan o eliminan los activos correspondientes de cada ubicación. La predeterminada de vista es la de jerarquía, esta opción permite hacer categorías de los activos para agruparlos según se requiera, desplegando para cada categoría los modelos, series individuales de activos.

o MP

Esta sección es donde se administran los programas de mantenimiento preventivo. Permite la creación de plantillas nuevas o desde una ya creada de MP. También se encuentra el listado de las plantillas ya creadas junto con la información de a qué activo se encuentra asignado el MP, horarios y asignados.

46

#### o Piezas

En esta sección se encuentra el registro de piezas como la opción de añadir nuevas piezas. También permite llevar el control de éstas, teniendo el número de existencias actualizado, el número mínimo en bodega y a qué activo están asignadas.

o Equipos

En este apartado, equipos se refiere a grupos de trabajo entre usuarios del programa. Estableciendo según el número de usuarios, áreas o categorías que se requieran.

o Proveedores

Este es un registro de proveedores, con información de contacto y productos que proveen.

o Compra

La sección de compra se divide en tres subsecciones que son: órdenes de compra, permite llevar un registro y agregar órdenes de compra; facturas, lleva el registro y permite agregar facturas; presupuestos, permite crear diferentes presupuestos y vincularlos a otras áreas del programa.

47

# Figura 8. **Diagrama de pasos para registrar la información general**

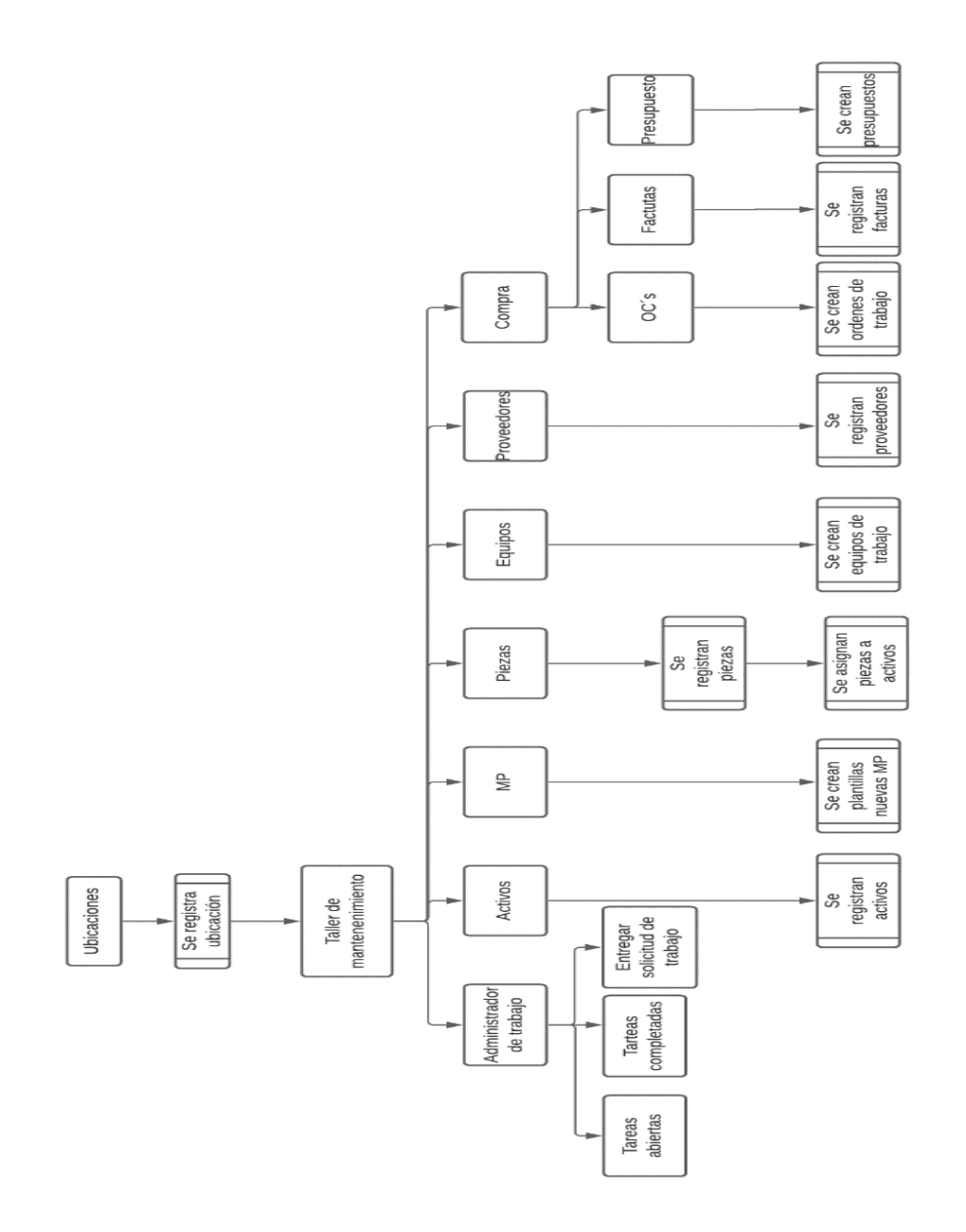

Fuente: elaboración propia, utilizando DiagramArt.net.

# **4.5. Gestión del mantenimiento preventivo en el programa Limble CMMS**

Como parte de la implementación del programa, también se debe establecer la manera en que se gestionarán las actividades de mantenimiento preventivo. Esta gestión se basa en la planificación y ejecución del mantenimiento preventivo. Considerando que la utilización del programa permite la automatización de los procesos administrativos, esta gestión de las actividades de mantenimiento preventivo debe servir para establecer en la mayoría de las veces, por única vez un procedimiento. Para ello, se presentan las funcionalidades que se utilizarán del programa en cuanto a la plantificación y ejecución de actividades de mantenimiento preventivo:

- Calendarización periódica
	- o Semanal
	- o Mensual
	- o Anual
- Calendarización basada en parámetros
	- o Horas
	- o Ciclos
	- o Kilómetros
	- o Otros parámetros que indique el manual del activo
- Las notificaciones automáticas de trabajos abiertos y próximos
- Creación de plantillas predeterminadas de procedimientos, tareas e instructivos
- Asignación de piezas a utilizar
- Tiempo estimado para realizar el trabajo
- Reporte de actividades realizadas
	- o Descripción
- o Fotografías
- Historial de PM completados en los activos

Para identificar este proceso de planificación y ejecución, con las características del programa mencionadas, se presenta el diagrama de la Figura 9.

# Figura 9. **Proceso de planificación y ejecución de mantenimiento preventivo.**

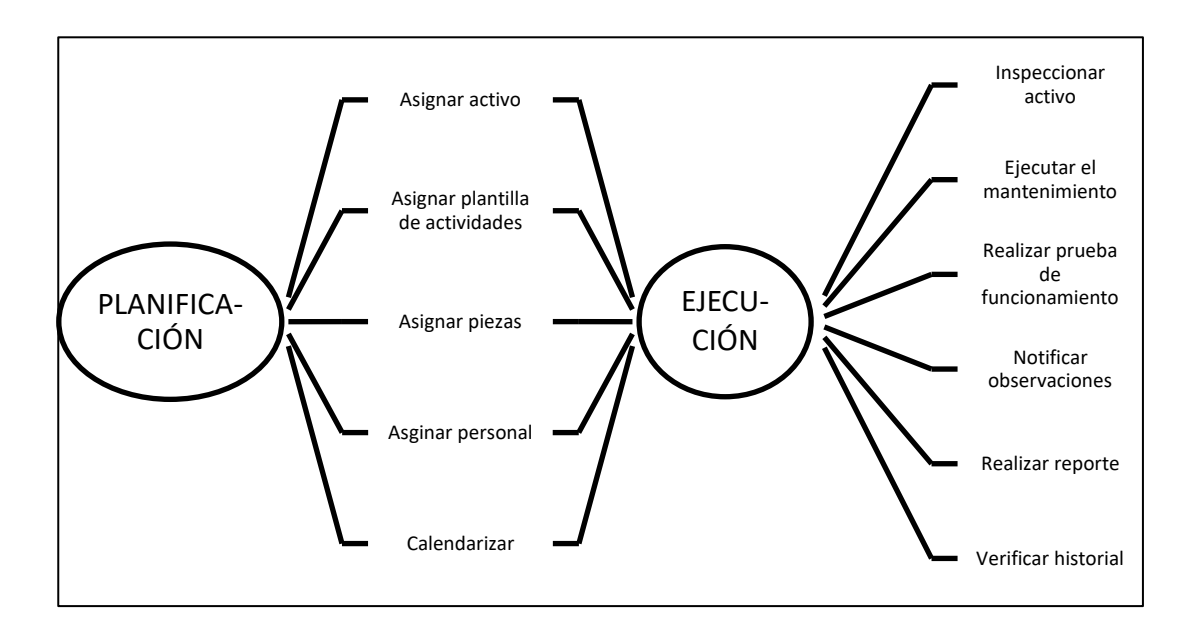

Fuente: elaboración propia, utilizando Microsoft Word.

#### $5<sub>1</sub>$ **IMPACTO DE LA IMPLEMENTACIÓN DEL PROGRAMA**

En esta sección se recopilan los datos sobre la implementación del programa y tiene como fin mostrar el impacto que éste ha tenido en el taller de mantenimiento en dos formas, el impacto cualitativo y el cuantitativo. El impacto cualitativo trata sobre los cambios que realiza el programa con la administración del mantenimiento y la comparación entre el antes y el después de este trabajo. El impacto cuantitativo trata sobre los datos por medio de gráficas y estadísticas que el programa mismo genera mediante la configuración requerida por el usuario acerca de las diferentes áreas de control que éste contiene.

### **5.1. Registro de la información en el programa**

El primer paso para iniciar con la utilización del programa fue el registro de la información disponible por el departamento y el taller de mantenimiento. Este registro también tiene una secuencia que inicia con establecer las ubicaciones, estas son las instalaciones o lugares de la empresa donde se quiere tener gestión del mantenimiento; seguido del registro de activos para cada ubicación y también el registro de piezas, estos son los repuestos e insumos de bodega. Este primer registro es importante hacerlo con esa información, para posteriormente utilizar las herramientas del programa para la gestión del mantenimiento y constituye un procedimiento más ordenado en el caso implementar por primera vez un programa de este tipo. La información que se presenta en esta sección como registrada, es con la que se cuenta al momento de la realización de este proyecto.

#### **5.1.1. Ubicaciones**

Se registran las dos ubicaciones a cargo del departamento de mantenimiento, estas son las instalaciones en el departamento de Jalapa y el municipio de Salamá, Baja Verapaz. Además, se agrega una ubicación con el nombre Test, la cual servirá para realizar pruebas de funciones del programa cuando se requiera.

### Figura 10. **Registro de ubicaciones donde se gestiona el mantenimiento**

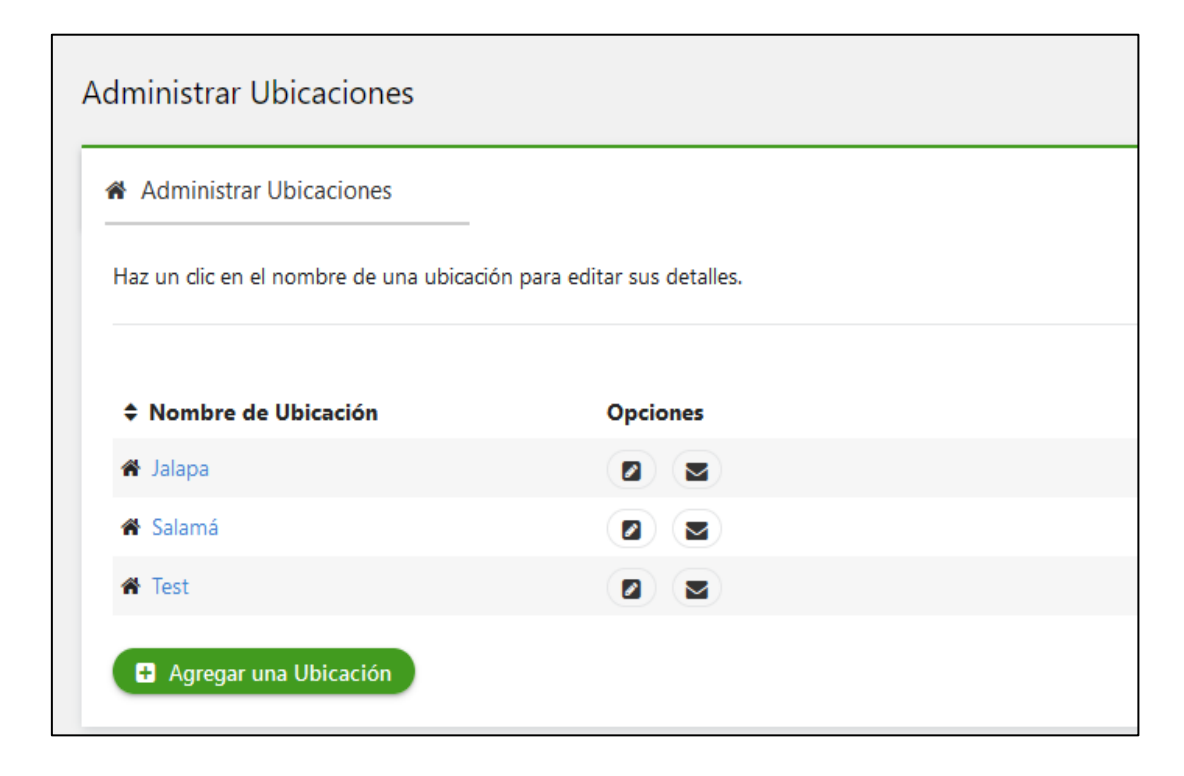

Fuente: Interfaz de usuario del programa Limble CMMS.

#### **5.1.2. Activos**

El registro de activos se realiza individualmente para cada ubicación. Como ejemplo, en esta sección se muestra el registro de activos para la ubicación de Salamá. En la Figura 11 se muestra el administrador de activos para las instalaciones de Salamá agrupadas por jerarquía.

Figura 11. **Vista de jerarquía del Administrador de Activos – Salamá** 

| Administrar Activos - Salamá                                                                                         |             |          | <b>O</b> Actualizar Masivo | <b>G Eliminar Masivo   &amp; Importar   &amp; Exportar</b>      | ×                    |
|----------------------------------------------------------------------------------------------------|-------------|----------|----------------------------|-----------------------------------------------------------------|----------------------|
| & Activos                                                                                                    |             |          |                            | Q Buscar                                                        |                      |
| Filtros: Información de Activos *                                                                                    |             |          |                            | M Ver Informes de una combinación de activos                    |                      |
| Agregar un activo                                                                                                    |             |          |                            | <mark>&amp;</mark> Tarjeta   ■ Lista   <mark>←</mark> Jerárquía |                      |
| $\div \equiv \div$ Nombre                                                                                            | ♦ Categoría | ♦ Código | <b>♦ Modelo</b>            | ♦ Marca                                                         |                      |
| $\bigoplus$ $\bigcirc$ Tractores                                                                                     |             |          |                            |                                                                 | $\frac{1}{\sqrt{2}}$ |
| $+$ $\rightarrow$ $\odot$ Camiones                                                                                   |             |          |                            |                                                                 | 00                   |
| + > Motores MCI                                                                                                    |             |          |                            |                                                                 | 00                   |
| $+$ > $\theta$ Bombas                                                                                                |             |          |                            |                                                                 | 00                   |
| $(+)$ $\rightarrow$ $\odot$ Vehículos                                                                                |             |          |                            |                                                                 | 00                   |
| + D implementos                                                                                                    |             |          |                            |                                                                 | 00                   |
| $\left(\begin{array}{cc} \begin{array}{cc} \bullet \end{array} & \bullet \end{array}\right)$ $\odot$ Equipo Auxiliar |             |          |                            |                                                                 | 00                   |
| + O Finca San Nicolas                                                                                                |             |          |                            |                                                                 | 00                   |
| + O Taller FSN                                                                                                    |             |          |                            |                                                                 | 00                   |
| Agregar un activo                                                                                                    |             |          |                            |                                                                 |                      |

Fuente: Interfaz de usuario del programa Limble CMMS.

Al seleccionar una de las categorías de activos, por ejemplo, tractores; esta pestaña desplegará la lista de todos los tractores registrados junto con la información general de estos, como el código, marca y modelo como se puede observar en la Figura 12.

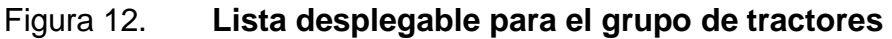

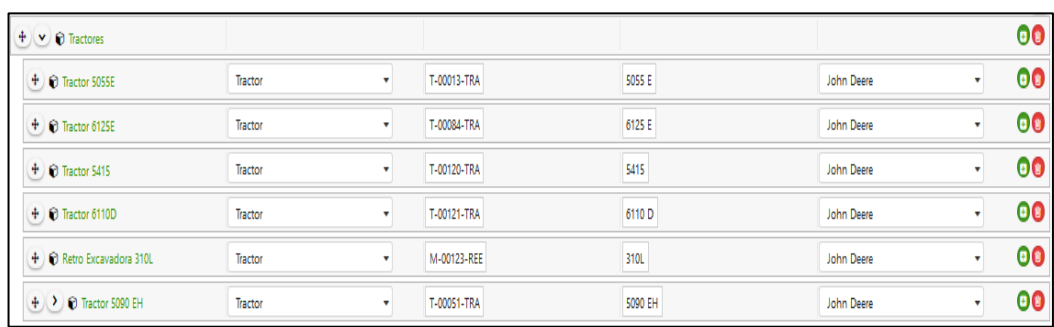

Fuente: Interfaz de usuario del programa Limble CMMS.

### **5.1.3. Piezas**

En la sección de piezas del programa se puede gestionar el inventario de bodega de repuestos e insumos. Se tienen registrados elementos como filtros de aceite, agua, combustible; fajas de transmisión, mangueras hidráulicas, entre otros. Para registrar las piezas los campos a completar fueron:

- Nombre la pieza
- **Cantidad**
- Código o número de pieza
- Activo al que pertenece

En la Figura 13 se muestra la pantalla con la vista de listado de las piezas con las que se inició el registro en el programa. Esta pantalla también muestra en la parte superior derecha, un contador de las piezas registradas y un contador del costo actualizado del stock de bodega.

### Figura 13. **Administrador de piezas, lista de algunas piezas registradas**

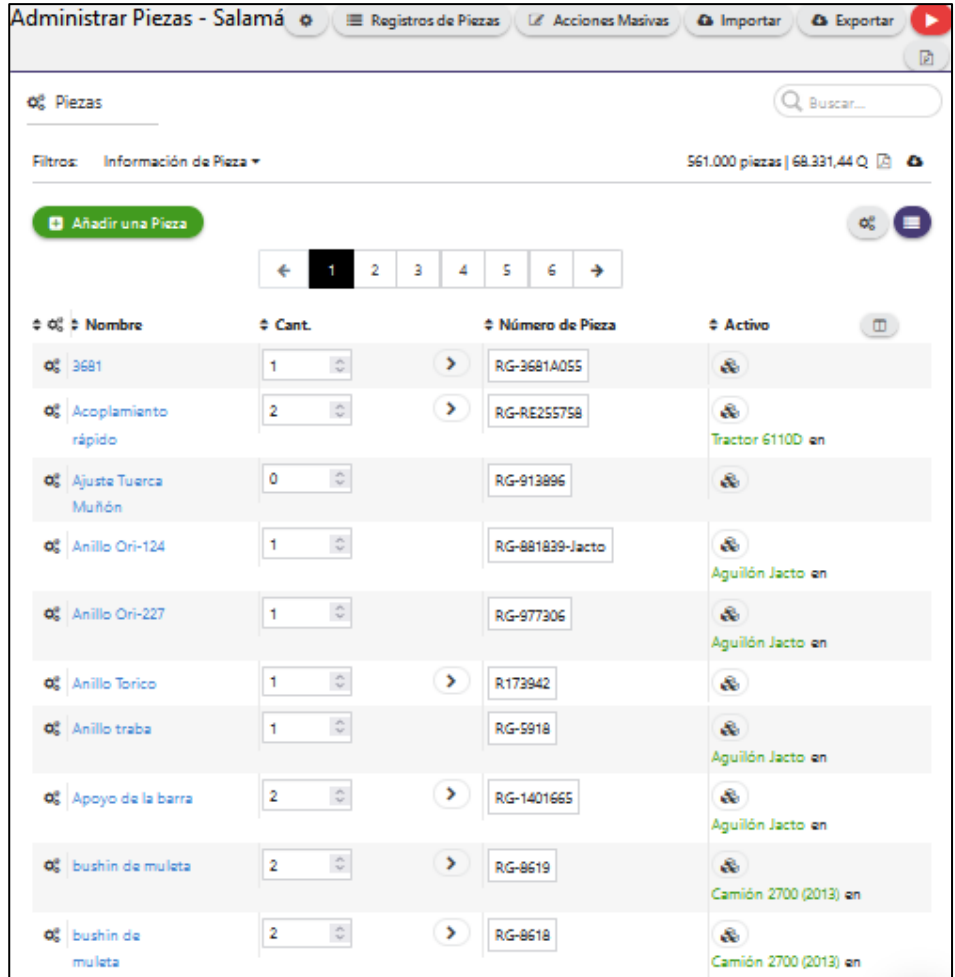

Fuente: Interfaz de usuario del programa Limble CMMS.

### **5.2. Administración de órdenes de trabajo OT**

Como parte de las herramientas que brinda el programa, las órdenes de trabajo se implementan por primera vez en la administración del taller de mantenimiento ya que previo a la implementación de éste, no se contaba con este mecanismo. La administración de órdenes de trabajo se compone de tres áreas que son:

- Procedimiento para la creación de OT
- Gestión de OT
- Indicadores de la gestión de OT

El procedimiento para la creación de OT se desarrolló según lo establecido en la sección 4.4 de este documento. El uso de plantillas es de gran importancia para mantener los procedimientos que se realizan sobre la maquinaria o equipo de manera estandarizada, realizando pequeñas modificaciones si es necesario. Contar con plantillas para las órdenes de trabajo también permite un ahorro de tiempo, seleccionando la plantilla necesaria lista para ser utilizada, sobre todo en caso de requerirse una OT no planificada.

Las plantillas creadas para las órdenes de trabajo se encuentran en el programa, clasificadas por ubicación. En este caso, la mayor cantidad de plantillas está asignada a Salamá ya que esta ubicación cuenta con la mayor parte de la maquinaria y equipos registrados. En la Figura 14 se presenta el formato de una plantilla ya realizada.

### Figura 14. **Plantilla para servicio cada 100 horas de aguilón agrícola**

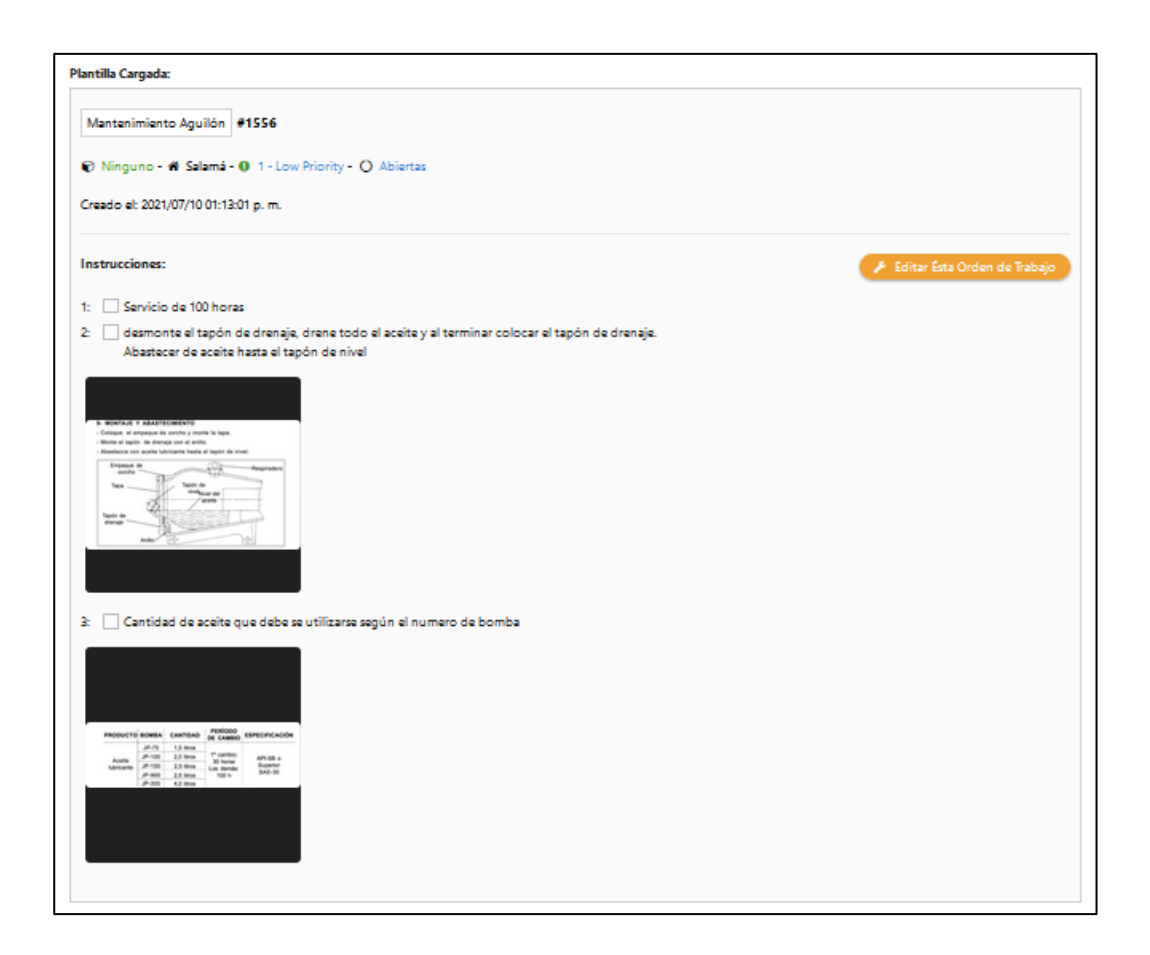

Fuente: Interfaz de usuario del programa Limble CMMS.

Con la implementación de las órdenes de trabajo es posible tener un control de la mayor parte de actividades de taller, ya sean actividades planificadas o no planificadas. Permite llevar diferentes registros, por ejemplo: tiempos de reparación, piezas utilizadas, trabajos tercerizados y observaciones que se hagan sobre el estado de los activos. La información registrada por medio del control de órdenes de trabajo es también utilizada por el programa para crear diferentes indicadores como costos y tiempos promedios de reparación.

# Figura 15. **Cantidad de órdenes de trabajo planificadas en un periodo de siete meses**

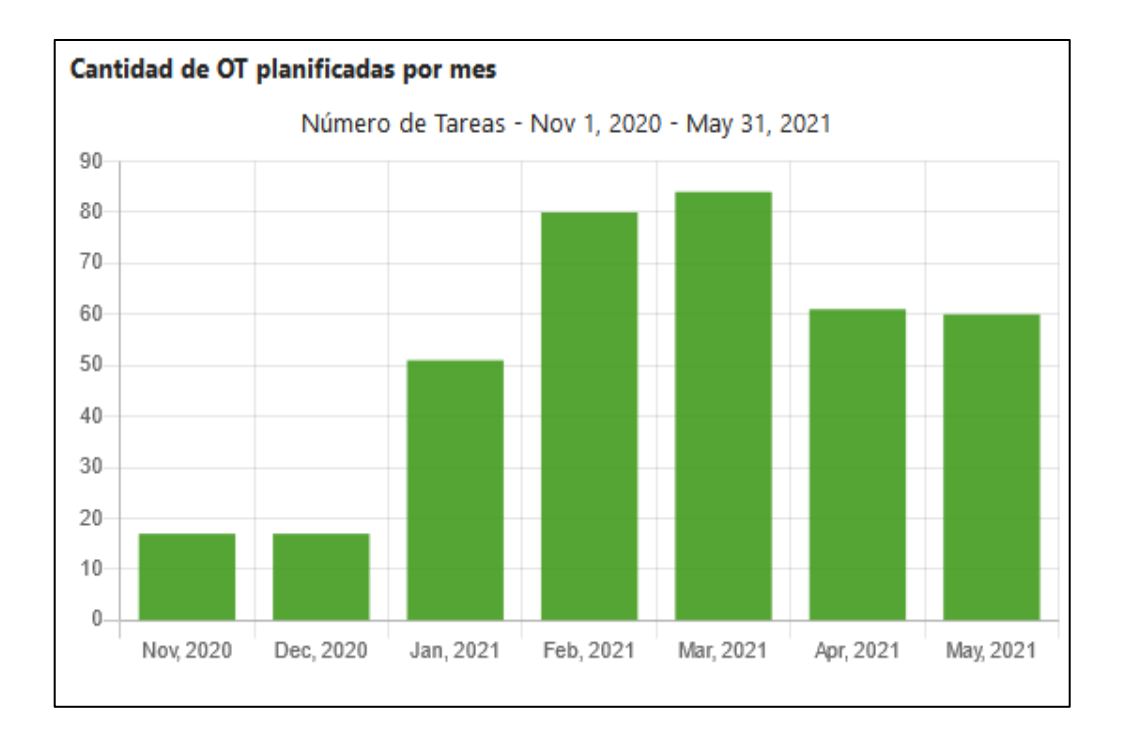

Fuente: Interfaz de usuario del programa Limble CMMS.

En la Figura 15 se presentan los datos correspondientes a la cantidad de órdenes de trabajo planificadas en cada mes, durante el periodo de siete meses. Se puede observar como el número va en aumento con tendencia a estabilizarse después del mes de marzo. Los primeros meses tienen un número bajo, debido a que aún estaban poniéndose en marcha la implementación y el registro de datos en el programa. En el mes de enero la cantidad empieza a aumentar debido al inicio de un programa semanal de revisiones de los motores de combustión interna en funcionamiento. El valor más alto, correspondiente al mes de marzo, se debe a factores como el levantamiento de orden de trabajo debido a horas de trabajo cumplidas por diferentes activos. Es posible que conforme se cumplan ciertas horas de trabajo para algunos activos, en las cuales se les debe realizar

alguna actividad de mantenimiento, la gráfica presente una tendencia cíclica con valores altos y medios.

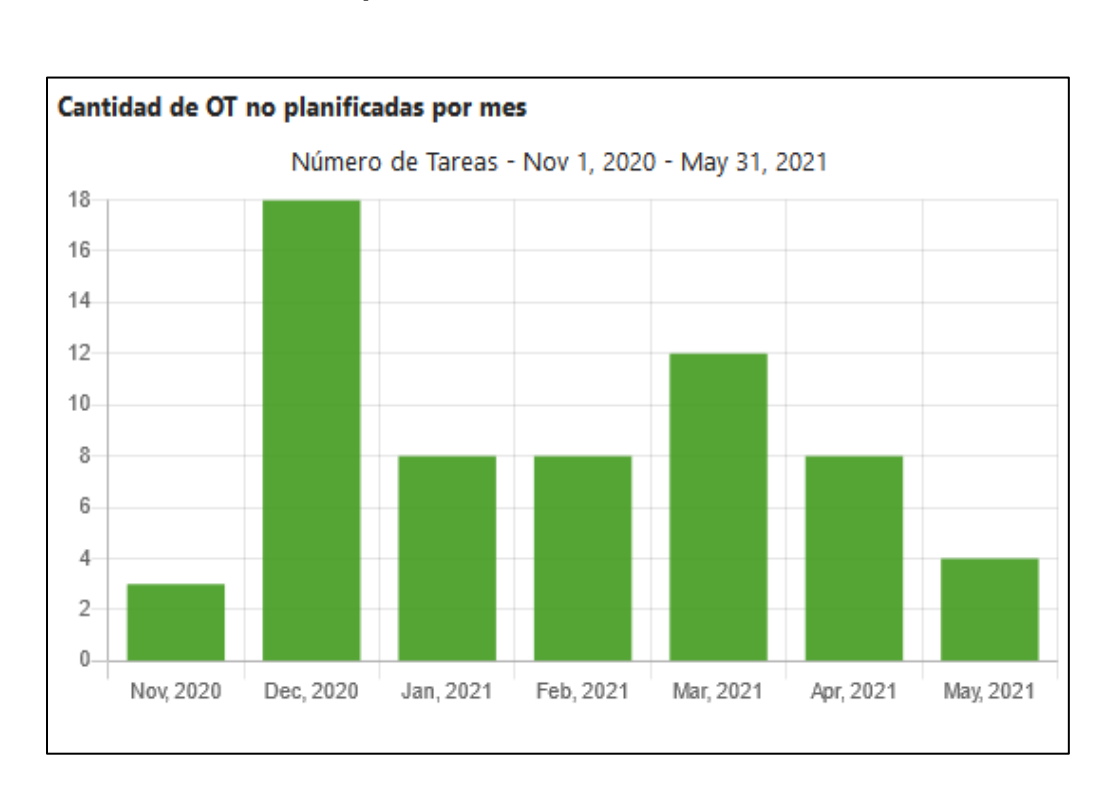

# Figura 16. **Cantidad de órdenes de trabajo no planificadas en un periodo de siete meses**

Fuente: Interfaz de usuario del programa Limble CMMS.

En la Figura 16 se presentan los datos que corresponden a la cantidad de órdenes de trabajo no planificadas en cada mes, durante un periodo de siete meses. Se observa una tendencia de crecimiento rápido del primer mes al segundo, lo cual se debe a que el inicio del uso del programa aún se encontraba en fase de registro de información, por lo que, al segundo mes la cantidad aumenta por factores como tener la mayor información registrada, pruebas de funcionamiento de maquinaria y cambio de mangueras hidráulicas. La tendencia baja en el tercer mes sin presentarse una elevación rápida y esto se debe a que

conforme ha pasado el tiempo, los programas de mantenimiento preventivo y las órdenes de trabajo planificadas han aumentado, mostrando resultados favorables en la gestión del mantenimiento que se realiza en el taller de mantenimiento por medio del registro de información y le implementación de órdenes de trabajo.

#### **5.3. Administración de mantenimientos preventivos PM**

Entre los elementos fundamentales de un GMAO, se encuentra la administración de mantenimientos preventivos. Por lo tanto, es importante mostrar el análisis de las estadísticas brindadas por el programa por medio de la gráfica de la Figura 17, sobre la administración de las diferentes actividades de mantenimiento preventivo a partir de cuándo el programa se encuentra en sus inicios, hasta siete meses después.

# Figura 17. **Comparación de actividades de mantenimiento preventivo vs. correctivo**

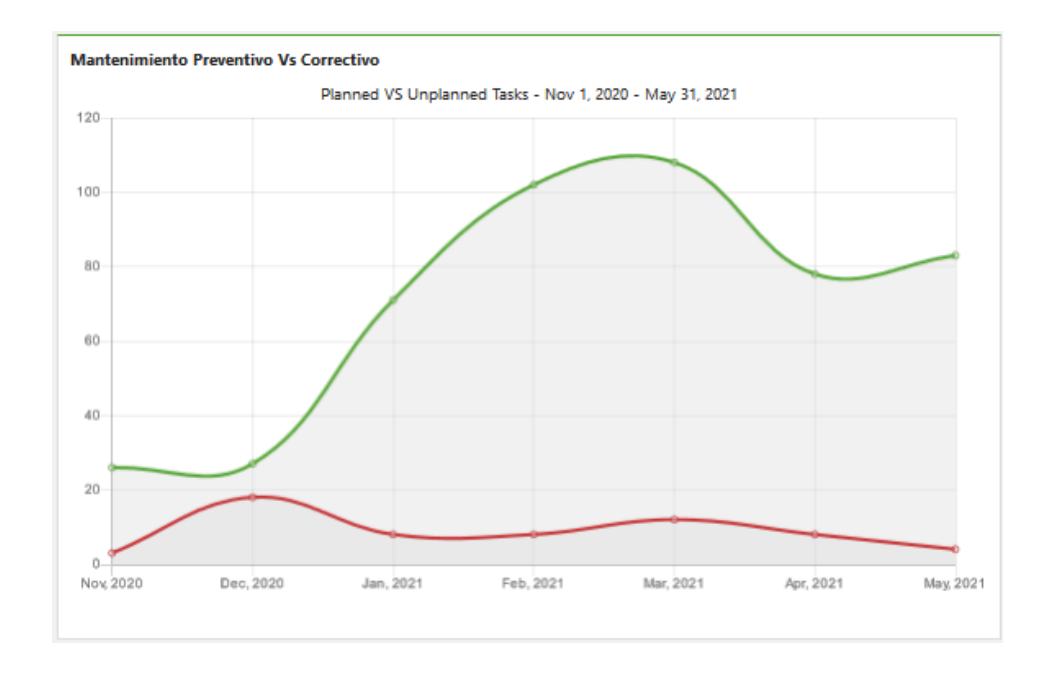

Fuente: Interfaz de usuario del programa Limble CMMS.

En la gráfica se puede observar como el mantenimiento preventivo, en verde, mantienen un número elevado actividades durante la mayor parte del tiempo. Lo cual hace que la tendencia de actividades de mantenimiento correctivo, en rojo, y que regularmente se deben a fallas, sea una tendencia a la baja.

### **5.4. Análisis de los registros y controles del programa**

El análisis del uso del programa contiene aspectos sobre el registro de tiempo de servicios y el control de costos que ha tenido el taller de mantenimiento desde el momento de su implementación al término de un periodo establecido de siete meses. Se presentan los datos por medio de gráficas generadas por el

propio programa, con las cuales permite tener una visión sobre el comportamiento de la gestión del mantenimiento y conforme el uso de este vaya incrementando, la información que analice permitirá la toma de decisiones a futuro que mejoren el rendimiento del departamento de mantenimiento en general.

#### **5.4.1. Reporte de tiempo promedio de reparación (TPPR)**

Entre los indicadores de efectividad que se tienen para medir el mantenimiento se encuentra el TPPR, el cual ha sido descrito en el Capítulo 1. Aquí se presenta una gráfica en la Figura 18 generada por el programa la cual muestra los valores del TPPR para cada mes durante un periodo de siete meses. Se observa como los valores tiene una variación bastante alta, mes con mes.

A través de los datos analizados se obtiene que los meses con los valores más altos, ha habido reparaciones con un tiempo de inactividad largo debido a que no se cuenta con las piezas en el stock de bodega y en otros casos, por reparaciones por medio de servicios tercerizados. Los meses con valores bajos, presentan periodos de inactividad más bajos debido a que las piezas se han encontrado en bodega o se encuentran en venta localmente. También el número de fallas en los equipos ha sido menor.

62

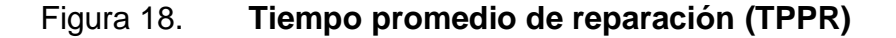

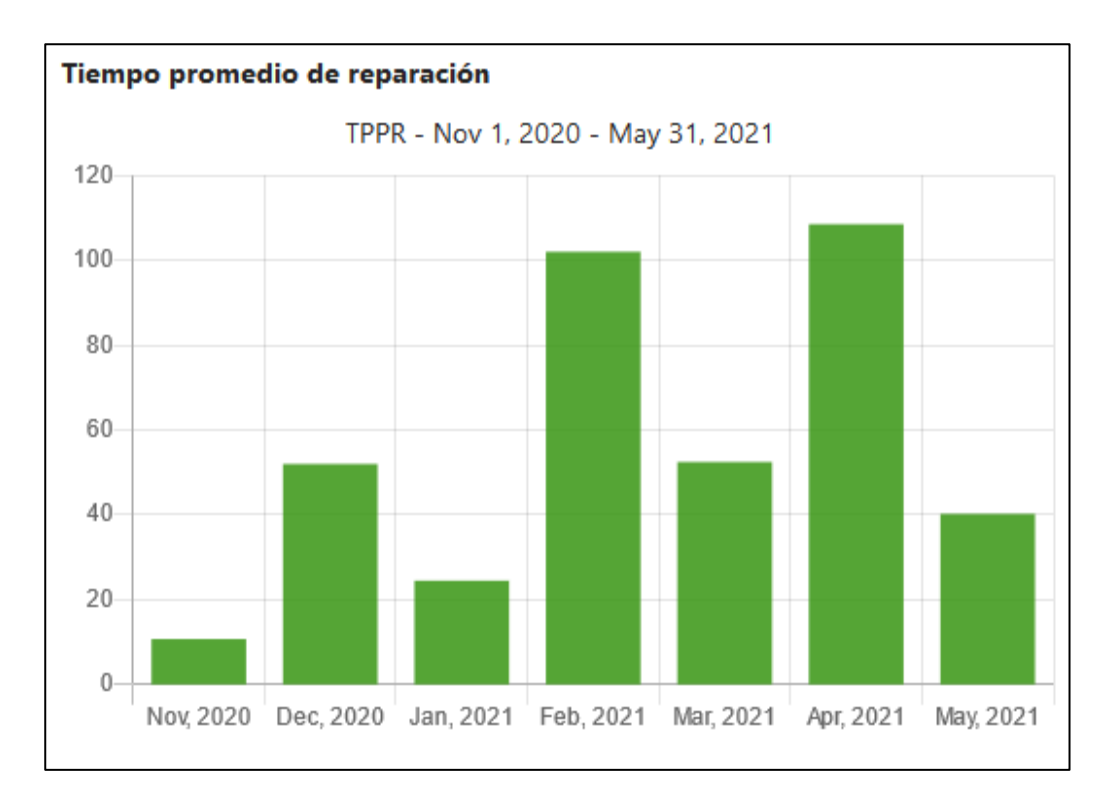

Fuente: Interfaz de usuario del programa Limble CMMS.

El objetivo de este reporte es, primero controlar cómo se comportan los valores de TPPR durante un periodo en el que permita ver si los valores tienden a estabilizarse, ya sea con la frecuencia que presenta actualmente la gráfica de la Figura 18 o hacia valores más aproximados unos de otros. A un mediano plazo, la utilizada de este reporte puede llevar a evaluar acciones como el almacenamiento de piezas, la reparación o sustitución de equipos, la tercerización de ciertos trabajos de mantenimiento o la redistribución de tareas en el taller de mantenimiento.

#### **5.4.2. Control de costos de operaciones mantenimiento**

Entre los factores importantes a tomar en cuenta en la administración del mantenimiento se encuentran los costos. Con la implementación del programa, se tiene contemplado llevar un control sobre los costos de operaciones que tiene el taller de mantenimiento y utilizar esa información para posteriormente evaluar mejoras en el gasto con el objetivo de hacerlos más eficientes para la empresa.

En la figura XX se presenta una gráfica de los costos de operaciones durante un periodo de siete meses. Estos costos se dividen en tres: piezas, línea roja; labor, línea verde y facturas, línea gris. El rubro de facturas corresponde al de servicios tercerizados. A través de esta gráfica se puede observar cómo al inicio de la implementación del programa, los datos empiezan a crecer debiéndose esto a que la información aún estaba en proceso de ser registrada. Posteriormente la gráfica de labor y facturas tiene a estabilizarse, teniendo ligeras variaciones que permiten trabajar dentro del presupuesto normal asignado al taller de mantenimiento. Sin embargo, en la gráfica de los costos de piezas sí se presentan dos puntos máximos con valores muy altos con respecto a las otras dos gráficas. Esto se debe a la compra de piezas que deben ser sustituidas por desgaste, lo cual está contemplado en el uso de este equipo, y en el segundo debido a una falla en los engranes de la transmisión de este mismo implemento de mecanización.

#### Figura 19. **Costo de operaciones conforme pasa el tiempo**

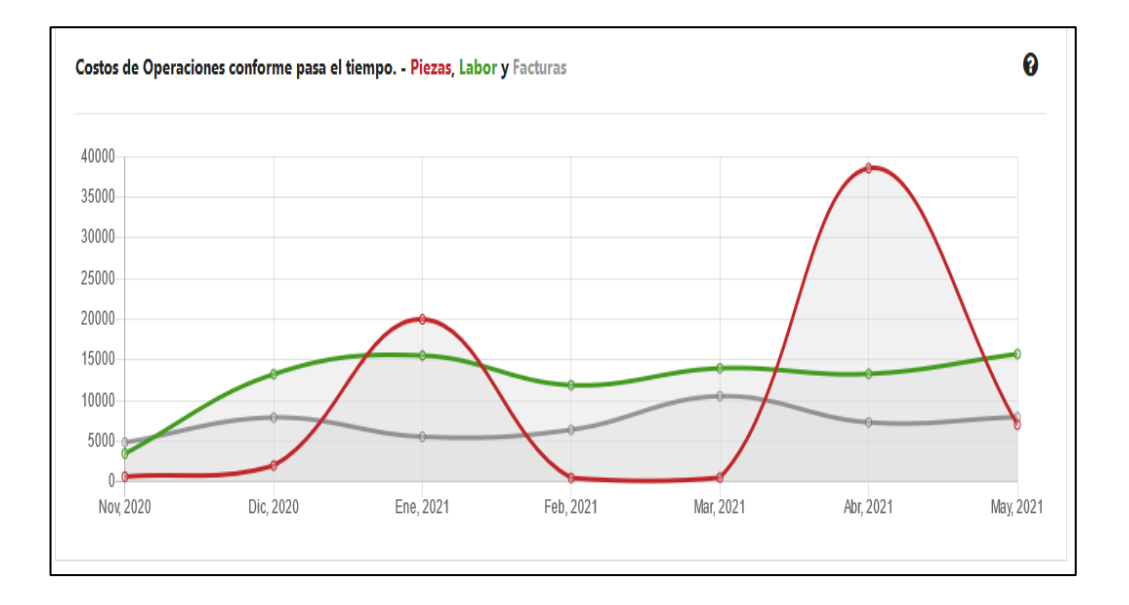

Fuente: Interfaz de usuario del programa Limble CMMS.

El control de costos de operaciones de mantenimiento con el que cuenta el programa tiene como fin proporcionar una herramienta para la toma de decisiones por parte quienes administren este departamento. evaluando las situaciones que generan mayores gastos sin resultados favorables para la empresa o realizando los cambios necesarios para que el gasto sea más eficiente y represente una mejora en los procesos de producción en general.

### **5.4.3. Control de inventario de bodega de repuestos e insumos**

El control del inventario de bodega de repuestos e insumos se lleva en el programa por medio del administrador de piezas de cada ubicación. El procedimiento para el registro de la información se realizó como primer paso: la toma de datos directamente en bodega, tomando lista de todos los elementos que se encontraban, como filtros, mangueras y piezas de repuesto de algunos activos. Posteriormente, el registro de cada tipo de elemento, estableciendo la cantidad actual y el umbral mínimo de piezas para notificar y realizar la compra.

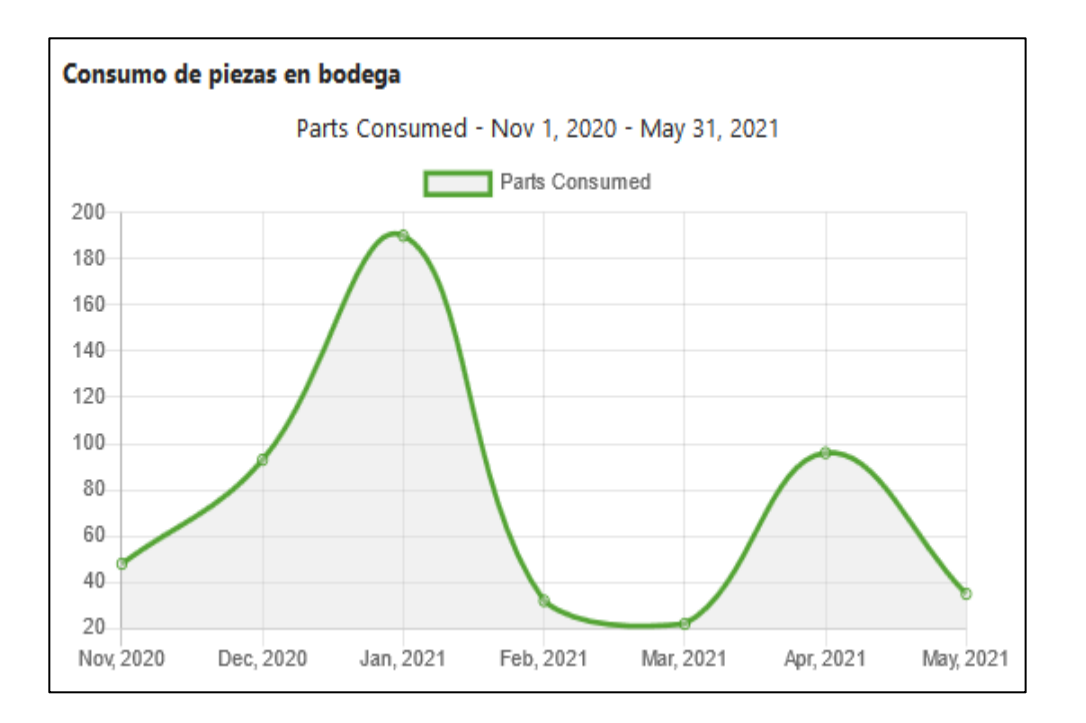

Figura 20. **Consumo de piezas de bodega** 

Fuente: Interfaz de usuario del programa Limble CMMS.

En la Figura 20 se presenta una gráfica de la cantidad de piezas almacenadas en bodegas que fueron utilizadas en un período de siete meses. Regularmente el consumo que se mantiene constante es el de filtros para motores y vehículos, el valor más alto de la gráfica se debe al cambio de cuchillas de un implemento y se toma en cuenta cada cuchilla como una pieza individual. El segundo valor más alto corresponde a diferentes servicios de reparación y de mantenimiento preventivo en un vehículo y en equipo de mecanización.

El uso de esta gráfica tiene como objetivo verificar si el consumo de partes almacenadas en bodega resulta eficiente comparado con la compra directa de las piezas cuando estas deben ser utilizadas, por lo que al tener un registro mayor se podrá determinar cuáles son utilizadas con mayor frecuencia y conviene almacenarlas en bodega. Es fundamental para la administración del mantenimiento debido a que con ello se puede saber acerca de la disponibilidad de elementos o insumos que se requieran de urgencia en actividades de mantenimiento correctivo como también evitar largos paros cuando se realizan actividades de mantenimiento preventivo.

# **5.5. Análisis comparativo previo y posterior a la implementación del programa**

La implementación del programa Limble CMMS para la administración del mantenimiento en el taller agrícola de la empresa tiene como fin mejorar los procesos y el control de las operaciones realizadas sobre los activos a cargo. Sumado a eso, el aspecto económico del mantenimiento requiere de controles que, con el tiempo, permitan mejorar la inversión en el mantenimiento y representen gastos eficientes para la empresa. A través de la siguiente tabla comparativa, se muestran algunos de los aspectos administrativos que cambian con la utilización del programa y comparar aspectos de antes y después a este trabajo.

67

# Tabla VI. **Comparación antes y después de los elementos principales introducidos con el programa Limble CMMS.**

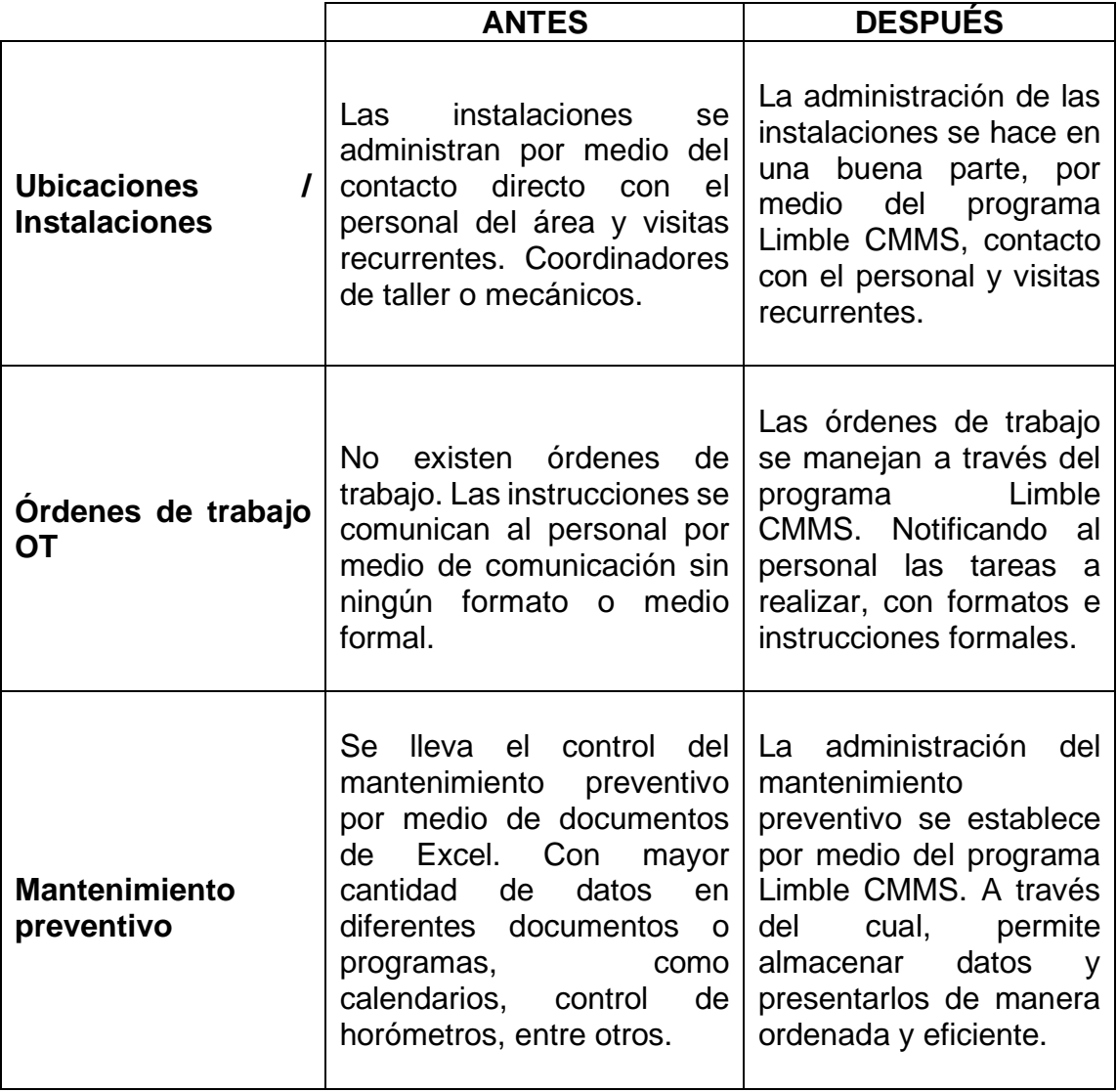

Continuación de Tabla VI.

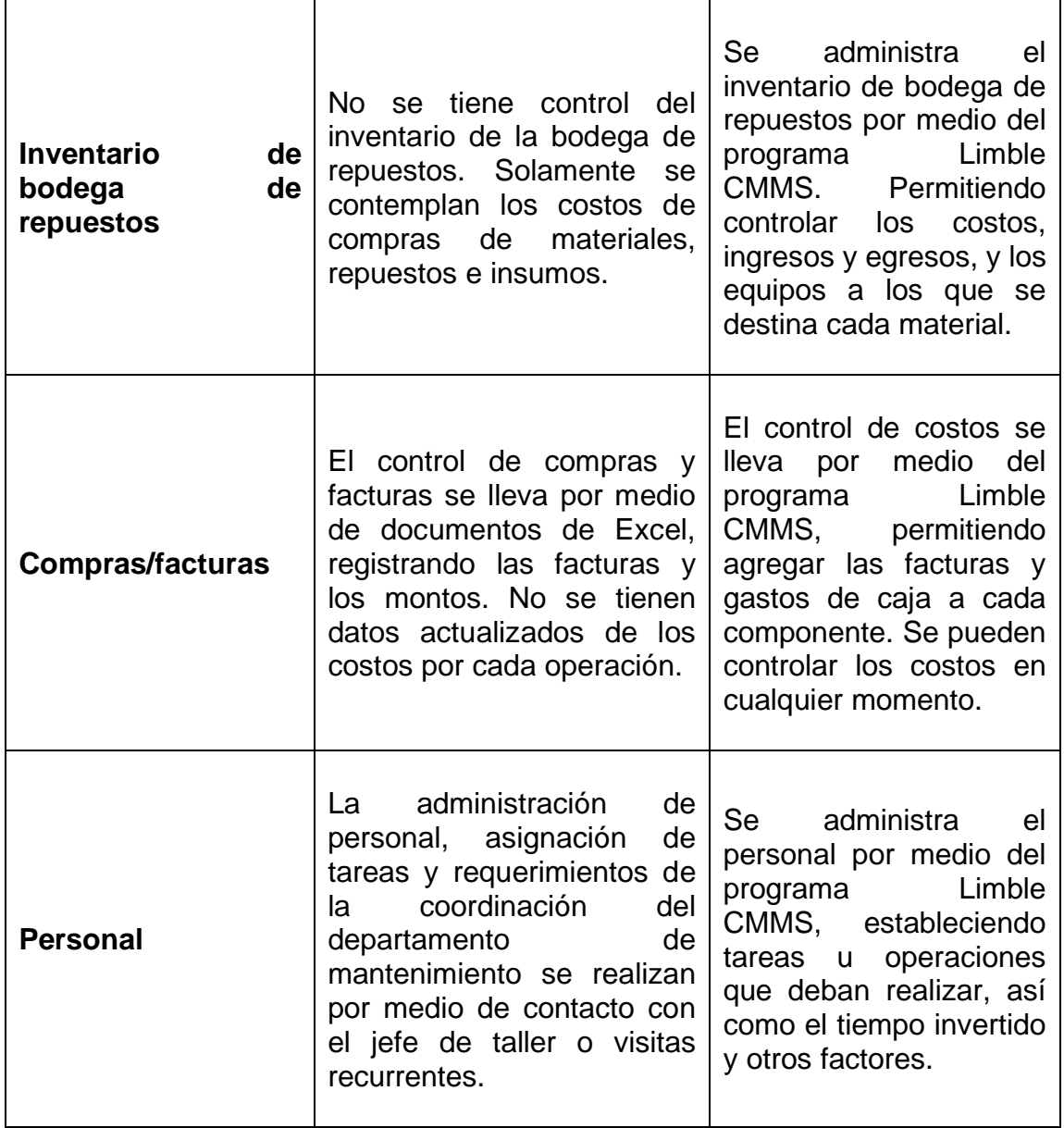

Continuación de Tabla VI.

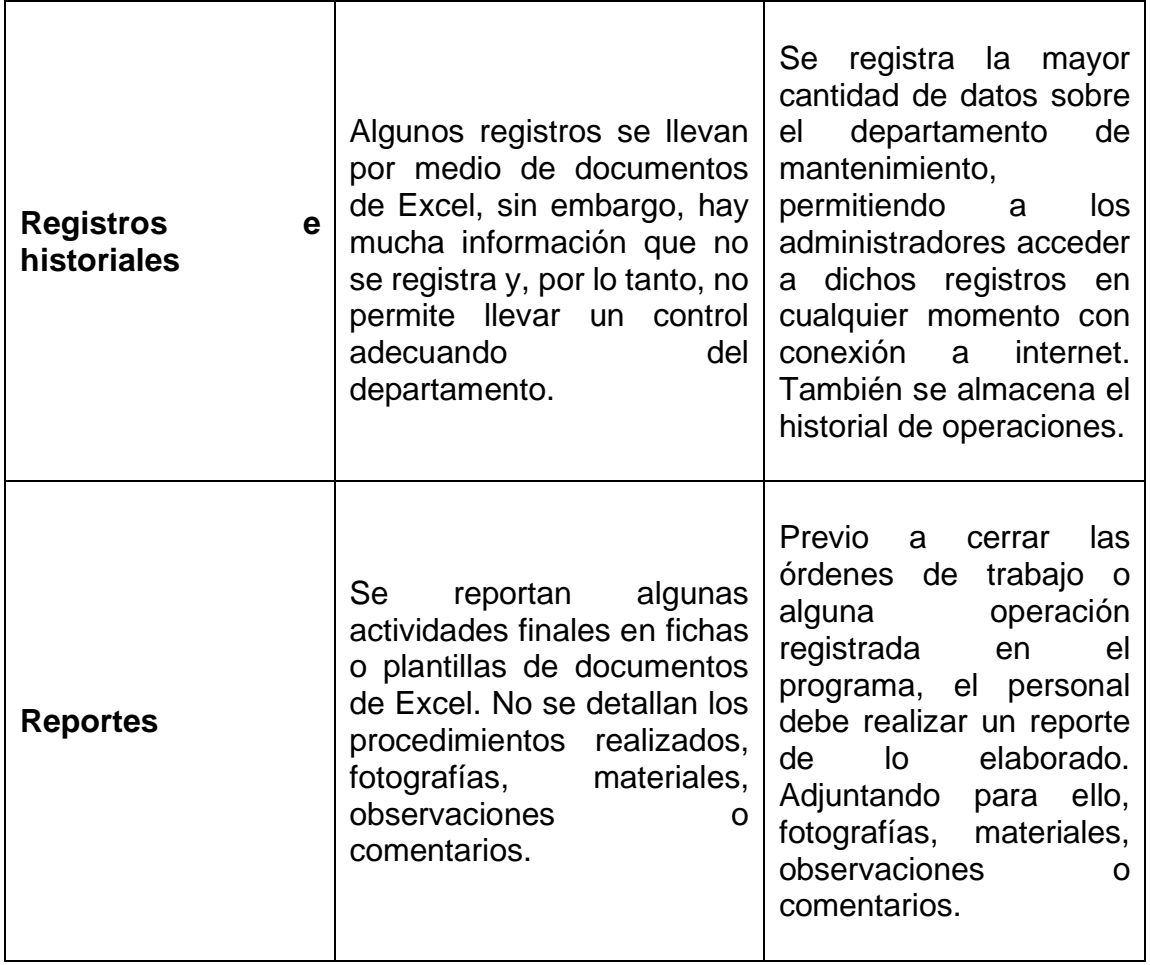

Fuente: elaboración propia.

### **CONCLUSIONES**

- 1. Para la implementación de un programa de administración en cualquier instancia, es necesario iniciar con el ordenamiento de la información disponible. Es por ello, que con el desarrollo de este trabajo se documentaron las actividades de mantenimiento y operaciones del taller de mantenimiento agrícola con el fin de utilizar esa documentación posteriormente en el ordenamiento de la administración del mantenimiento.
- 2. A través de la recopilación de información del taller de mantenimiento agrícola, se describieron las funciones y el estado en que se encontraba la maquinaria y el equipo.
- 3. Se desarrolló el procedimiento para la utilización del software de mantenimiento Limble CMMS y las actividades de documentación y elaboración de inventario de maquinaria, equipo e inventario de bodega de repuestos e insumos.
- 4. Se realizó un análisis del control de costos de mantenimiento con el programa Limble CMMS, el cual dentro de sus funciones y herramientas para la administración del mantenimiento provee. A través de este análisis se concluye que la observación de los costos debe extenderse a un periodo mayor al de la elaboración de este trabajo, con el fin de tomar establecer mecanismos que permitan hacer más eficientes los gastos de mantenimiento. Sin embargo, con los datos analizados, se determina que

71

la implementación del programa representa una valiosa herramienta de control de costos que previo a su implementación, no se tenía.

5. Se compararon los cambios obtenidos mediante el diseño de este plan y el desarrollo previo de las actividades y operaciones del taller de mantenimiento, estableciendo que el mayor cambio en este proceso es la administración del mantenimiento. Contando, por medio del programa Limble CMMS con registros y controles que permiten monitorear las actividades de mantenimiento y operaciones que realizan día con día, así como el control de costos de mantenimiento y otros factores. Concluyendo en que la implementación de un GMAO permite desarrollar un mejor desempeño en el taller de mantenimiento representado en la mejora de tiempos de reparaciones, disminución en actividades de mantenimiento correctivo, menores tiempos de paros no programados y maquinaria en mejores condiciones debido al mantenimiento preventivo que se le realiza.

# **RECOMENDACIONES**

- 1. Crear un archivo digital de la documentación existente en archivos físicos, contribuye a un manejo adecuado de la información del taller de mantenimiento, como parte de una administración por medio de un programa GMAO.
- 2. Mantener un constante monitoreo de las estadísticas generadas por el programa Limble CMMS y evaluar las situaciones que puedan mejorar los indicadores presentados en este trabajo.
- 3. Extender la comunicación por medio de softwares de planificación y administración hacia otras áreas de la empresa y manejar en conjunto sobre decisiones que involucren al taller de mantenimiento.
- 4. Sugerir al desarrollador del software las necesidades que se generen con el tiempo, para incrementar la capacidad de administración por medio del programa en caso de verse limitada por factores que no se encuentran en el programa.
- 5. Analizar otros indicadores de mantenimiento mediante la introducción de nuevas metodologías de trabajo o programas de mantenimiento según la demanda de trabajo del taller de mantenimiento.

# **BIBLIOGRAFÍA**

- 1. CÁRCEL CARRASCO, F. JAVIER . *La gestión del conocimiento en la ingeniería del mantenimiento industrial: Investigación sobre la incidencia en sus actividades estratégicas.* Valencia, España : OmniaScience, 2014. 313 p.
- 2. DOUCE VILLANUEVA, ENRIQUE. *La productividad en el mantenimiento industrial.* México D.F. : Grupo Editorial Patria, 2014. 278 p.
- 3. GARCÍA GARRIDO, SANTIAGO. *Organización y gestión integral de mantenimiento.* Madrid : Ediciones Díaz de Santos, S.A., 2010. 317 p.
- 4. GARCÍA PALENCIA, OLIVERIO. *El mantenimiento general, administración de empresas.* s.l. : Universidad Pedagógica y Tecnológica de Colombia, 2006. 85 p.
- 5. GÓNZALES FERNÁNDEZ , FRANCISCO JAVIER. *Teoría y práctica del mantenimiento industrial avanzado.* Madrid : Fundación CONFEMETAL, 2005. 575 p.
- 6. INTEGRAMARKETS ESCUELA DE GESTIÓN EMPRESARIAL. *Gestión y Planificación del Mantenimiento Industrial.* 2018. 36 p.
- 7. LARRAZABAL, MARIANO. AGROMARKETING BIALAR . [En línea]. <https://www.bialarblog.com/tractores-agricolas-tipos-clasificacioncaracteristicas/>. [Consulta: 24 de 05 de 2021].
- 8. MORA, LUIS ALBERTO. *Mantenimiento: planeación, ejecución y control.*  s.l. : Alfaomega Grupo Editor, S.A. de C.V., 2009. 922 p.
- 9. TAVARES, LOURIVAL. *Administración Moderna de Mantenimiento.* s.l. : Novo Polo Pubricações, 2000. 141 p.